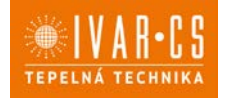

1/32

### **Výrobek: KLIMATIZACE BEZ VENKOVNÍ JEDNOTKY**

**Typ: IVAR.2.0 09HPIN MINI 10HPIN – 12HPIN – 12HPIN ELEC 15HPIN MAXI**

# **NÁVOD K POUŽITÍ**

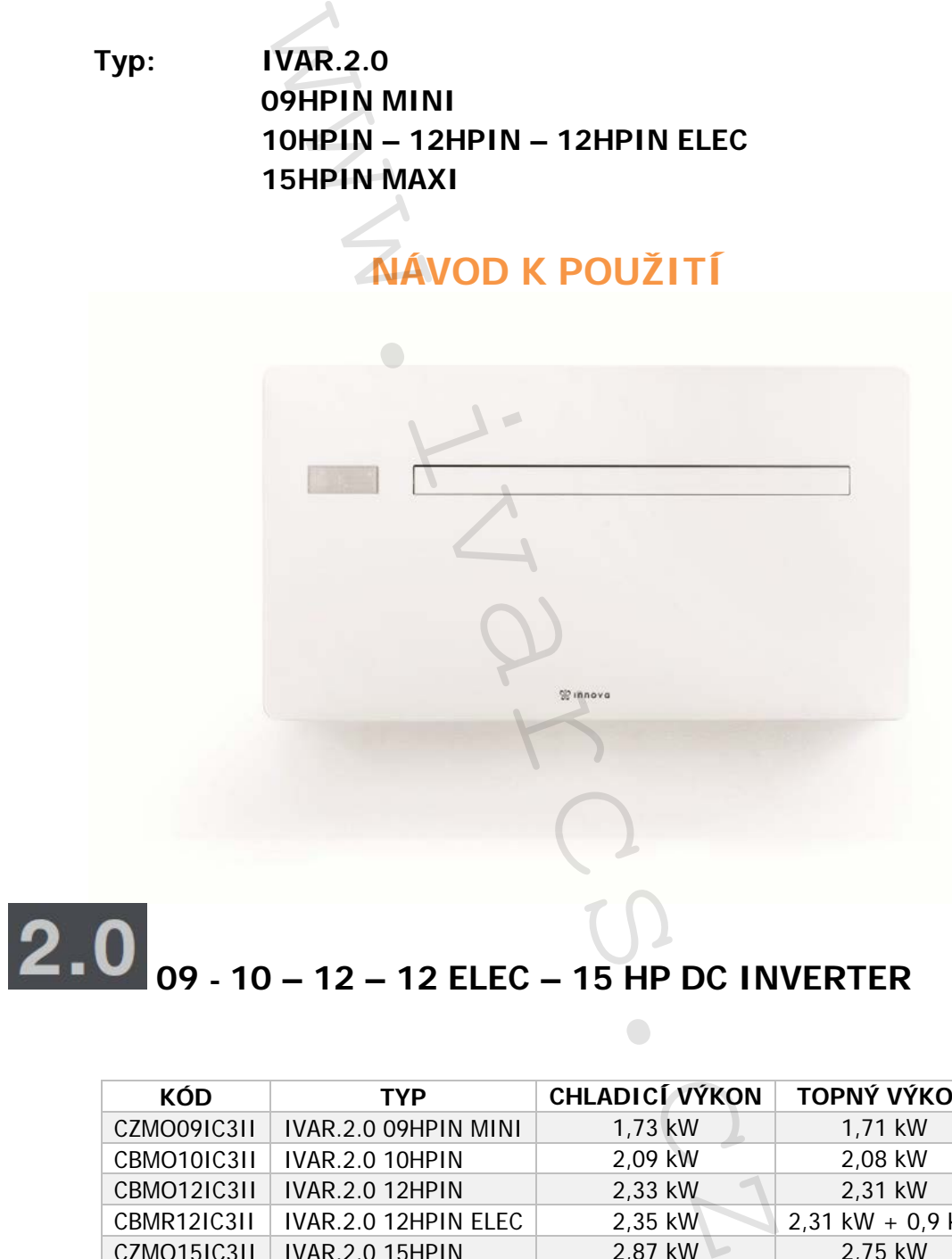

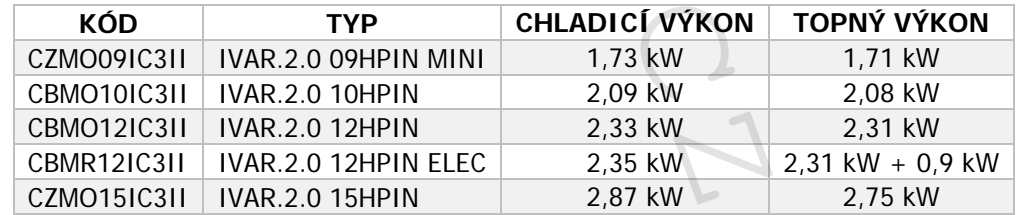

### **S EKOLOGICKÝMI CHLADIVY R32 A R290**

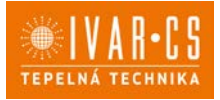

Nejprve bychom vám rádi poděkovali, že jste si zakoupili jeden z našich výrobků.

Tato klimatizace patří k nejmodernějším technologiím na trhu a je tedy dobrou volbou pro klimatizování vnitřních prostor.

Při dodržení instrukcí obsažených v tomto návodu bude klimatizace, kterou jste si zakoupili, pracovat bez problémů a poskytovat optimální pokojovou teplotu s minimální energetickou náročností.

### **Prohlášení o shodě**

Tato jednotka je v souladu s následujícími Evropskými směrnicemi:

- EN 60335-2-40 Bezpečnost elektrických spotřebičů pro domácnost a podobné účely. Část 2: Zvláštní požadavky na elektrická tepelná čerpadla, klimatizátory vzduchu a odvlhčovače;
- Směrnice nízkého napětí 2014/35/ES ve znění pozdějších úprav;
- Směrnice EMC týkající se elektromagnetické kompatibility 2014/30/EU
- Směrnice RED 2014/53/EU o harmonizaci právních předpisů členských států týkajících se dodávání rádiových zařízení na trh;
- Omezení nebezpečných látek v elektrických a elektronických zařízení (RoHS) 2011/65/ES;
- Nařízení 2017/1369/EU, kterým se stanoví rámec pro označování energetickými štítky;
- Směrnice ErP 2009/125/ES a nařízení 206/2012/ES o stanovení rámce pro určení požadavků na ekodesign výrobků spojených se spotřebou energie
- Nařízení o F-plynech 2014/517/EU

ve znění pozdějších úprav.

Prohlášení o shodě dostupné ke stažení na webových stránkách www.ivarcs.cz.

### **1) VŠEOBECNÉ INFORMACE**

### **1.1. Symboly**

Piktogramy v další kapitole poskytují důležité informace pro správné a bezpečné použití přístroje.

### **Textové piktogramy**

U Uživatel = odkazuje na stránky obsahující instrukce nebo informace pro uživatele.

Instalační technik = odkazuje na stránky obsahující instrukce nebo informace pro instalačního technika.

Servis = odkazuje na stránky obsahující instrukce nebo informace pro technika zákaznického servisu. sažených v *tomto návodu bude klimatizace, kterovat optimální pokojovou teplotu s minimální enery<br>vat optimální pokojovou teplotu s minimální enery<br>du s následujícími Evropskými směrnicemi:<br>Rezpečnost elektrických spotřebi* 

### **Bezpečnostní piktogramy**

**Upozornění** – odkazuje na činnosti, které představují riziko a vyžadují zvláštní přípravu.

Neprovádět – odkazuje na činnosti, které nesmějí být v žádném případě prováděny.

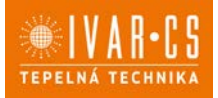

### **1.2. Všeobecná upozornění:**

 $\Delta$ Tento návod k instalaci a použití je nedílnou součástí zařízení a musí být tedy pečlivě uschován. Návod je nutné vždy předat společně se zařízením, i v případě předání zařízení jinému uživateli či majiteli. Pokud se návod poškodí nebo dojde k jeho ztrátě, prosím vyžádejte si jeho kopii u společnosti IVAR CS, spol. s r. o.

Před započetím jakýchkoliv prací na jednotce je nejprve nutné si pečlivě prostudovat tento návod a držet se instrukcí popsaných v jednotlivých kapitolách.

Všechny zúčastněné osoby si musejí být vědomy činností a rizik, které mohou nastat při započetí instalačních prací.

 $\Delta$ V každé kapitole jsou obsaženy specifické informace a důležitá upozornění, se kterými je nutné se seznámit ještě před započetím uvedení jednotky do provozu.

 $\Delta$ Jakákoliv smluvní či mimosmluvní odpovědnost za škody způsobené osobám, zvířatům či na majetku, z důvodu nesprávně provedené instalace, údržby či používání zařízení v rozporu s tímto návodem, je vyloučena. Všechny způsoby použití, které nejsou výslovně uvedeny v tomto návodu, jsou zakázány.

Zařízení musí být instalováno odborně způsobilou osobou či společností s patřičnou elektrotechnickou kvalifikací, která vše provede dle platných bezpečnostních norem a pravidel. Po provedení instalace je nutné zákazníkovi předat prohlášení o shodě.

WUvedení jednotky do provozu a servisní činnosti smí provádět pouze autorizovaný servisní pracovník nebo kvalifikovaný technik v souladu s ustanoveními v tomto návodu.

 $\triangle$ Jakékoliv opravy či práce údržby musejí být prováděny autorizovaným servisním střediskem či odborně způsobilou osobou s patřičnou kvalifikací, která vše provede dle platných bezpečnostních pravidel a norem a v souladu s tímto návodem. Na jednotce není dovoleno provádět jakékoliv neoprávněné úpravy či zásahy, protože by to mohlo vést k nebezpečným situacím, a výrobce v takovém případě nepřebírá žádnou odpovědnost. j poskódí nebo dojde k jeho ztrátě, prosím vyžáde<br>hkolív prací na jednotce je nejprve nutné si pečlivých v jednotlivých kapitolách.<br>Soby si musejí být vědomy činností a rizik, které u obsaženy specifické informace a důleži

Při provádění instalace, oprav či údržby musí mít technik vhodné pracovní oblečení a vybavení pro prevenci nehod. Výrobce není odpovědný za nedodržení platných bezpečnostních nařízení a norem pro ochranu zdraví při práci.

Výrobce odmítá jakoukoliv odpovědnost za škody způsobené na lidech, zvířatech či majetku vzniklé nesprávnou instalací, nastavením, údržbou či nesprávným použitím.

 $\Delta$ Výrobce si vyhrazuje právo provádět v jakémkoliv momentu a bez předchozího upozornění změny technického nebo obchodního charakteru u výrobků uvedených v tomto návodu, přičemž výrobce není povinen aplikovat tyto změny na dříve vyrobené, dodané či opravované jednotky.

Vzhledem k dalšímu vývoji výrobků si vyhrazujeme právo provádět technické změny nebo vylepšení bez oznámení, odchylky mezi vyobrazeními výrobků jsou možné.

Informace uvedené v tomto technickém sdělení nezbavují uživatele povinnosti dodržovat platné normativy a platné technické předpisy.

Dokument je chráněn autorským právem. Takto založená práva, zvláště práva překladu, rozhlasového vysílání, reprodukce fotomechanikou, nebo podobnou cestou a uložení v zařízení na zpracování dat zůstávají vyhrazena.

 $\triangle$ za tiskové chyby nebo chybné údaje nepřebíráme žádnou zodpovědnost.

**A**Tato zařízení byla navržena pro klimatizování a/nebo vytápění místností a mohou být tedy použita výhradně k těmto účelům a v souladu s výkonnostními a provozními charakteristikami.

 $\Delta$ Neponecháveite místnost dlouhou dobu zavřenou. Pravidelně otevírejte okna, aby byla zajištěna výměna vzduchu.

 $\Delta$ Toto zařízení má deklarovaný stupeň krytí IPX0, takže nemůže být instalováno venku či v místnostech s vysokou vlhkostí, např. v prádelnách.

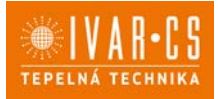

### **1.3. Upozornění**

Volnému proudění vzduchu z vnitřních i venkovních mřížek nesmí nic bránit (nábytek, záclony, rostliny, listy, rolety, atd).

 $\Delta$  Je striktně zakázáno umisťovat na horní část zařízení jakékoliv nádoby, především pokud obsahují kapalinu. To by mohlo způsobit zkrat, poškození zařízení či vystavit uživatele riziku úrazu el. proudem.

 $\Delta$ V žádném případě se o klimatizaci neopírejte či na ni nesedejte, vážně by to poškodilo zařízení.

 $\Delta$ Nepohybujte s výstupní clonou vzduchu ručně. K nastavení pozice směru proudění vzduchu vždy použijte dálkové ovládání.

 $\triangle$ Pokud z jednotky uniká voda, okamžitě ji vypněte a odpojte ji od zdroje elektrické energie. Zavolejte nejbližší servisní středisko.

Když je jednotka v režimu vytápění, musí pravidelně odmrazovat led, který se může vytvořit na externím výměníku. Během odmrazování jednotka pokračuje v provozu, ale nevyhřívá místnost. Proces odmrazování trvá pouze krátkou dobu, od 3 minut až max. 10 minut.

Klimatizace nesmí být instalována v místnostech, kde hrozí riziko vzniku výbušných plynů, či kde se vyskytují teploty či hodnoty vlhkosti mimo maximální povolený rozsah uvedený v návodu k instalaci.

Pravidelně čistěte vzduchový filtr klimatizace, jak je popsáno v příslušném odstavci tohoto manuálu.

 $\Delta$ V případě výměny některých komponent je nutné používat pouze originální náhradní díly.

Pokud je teplota nastavena příliš nízko nebo naopak příliš vysoko, nejen že to není dobré pro vaše zdraví, ale zároveň je to zbytečným plýtváním energie. Zamezte dlouhodobému přímému kontaktu s proudem vzduchu.

### **Zvláštní upozornění k chladivu**

# **Tento dokument obsahuje některá důležitá upozornění týkající se chladiva. Podrobnější informace naleznete v bezpečnostních listech k těmto chladivům, které jsou k dispozici u distributora zařízení IVAR CS spol. s r.o.** umisťovat na horní část zařízení jakékoliv nádoby<br>působit zkrat, poškození zařízení či vystavit uživat<br>o klimatizaci neopírejte či na ni nesedejte, vážně<br>noní clonou vzduchu ručně. K nastavení pozice smí<br>ní.<br>ká voda, okamž

V závislosti na modelu jednotky obsahuje jednotka chladivo R32 nebo R290 (viz štítek jednotky).

Chladivo R290 je hořlavé a bez zápachu.

 $\triangle$ Chladivo R32 je lehce hořlavé a bez zápachu.

Všechna opatření týkající se nakládání s tímto chladivem musejí být dodržena v souladu s platnými nařízeními a normami.

 $\triangle$  Jednotka musí být instalována v místnostech bez trvale provozovaného zdroje hoření (např. otevřený krb, plynová zařízení či elektrické ohřívače). Zajistěte, aby v případě úniku kapaliny, neunikla tato do místnosti a nezpůsobila riziko požáru či exploze.

ANeumisťujte do blízkosti výstupu vzduchu (do 1 m) z jednotky hořlavé předměty (např. plechovky s hořlavým sprejem).

 $\Delta$ Jednotku v žádném případě nepropichujte či nezapalujte.

V žádném případě nepoužívejte jakékoliv způsoby k urychlení odmrazovacího procesu. K čištění výměníku používejte kartáče či nástroje, u kterých nehrozí proděravění výměníků nebo vznícení plamenů.

Jednotka IVAR.2.0 09HPIN MINI používá ekologicky šetrné chladivo R290, s potenciálem globálního oteplování (GWP)=3. Chladivo R290 nesmí uniknout do atmosféry.

Jednotky IVAR.2.0 10 – 12 – 15HPIN používají ekologicky šetrné chladivo R32, s potenciálem globálního oteplování (GWP) = 675. Chladivo R32 nesmí uniknout do atmosféry.

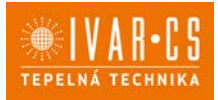

### **1.4. Základní bezpečnostní pravidla**

Při použití výrobků, které pracují s vodou a elektřinou, je nutné dodržovat jistá bezpečnostní pravidla. Zařízení nesmí používat děti či nezpůsobilé osoby bez dozoru. Zajistěte, aby si děti se zařízením se zařízení naboso či vlhkýma rukama a jinými či<br>řízení, aniž byste ho nejprve odpojili od zdroje elevat hebe kroutit elektrické kabel vedoucí ze zařízení<br>nemí prostrkovat mřížkami pro vstup a výstup vzdu<br>přístupová dvířka nehrály. Je zakázáno dotýkat se zařízení naboso či vlhkýma rukama a jinými částmi těla. Je zakázáno čistit zařízení, aniž byste ho nejprve odpojili od zdroje elektrické energie. Je zakázáno upravovat bezpečnostní a ovládací zařízení bez předchozího schválení výrobcem. Je zakázáno vytahovat nebo kroutit elektrické kabel vedoucí ze zařízení, i když jsou odpojeny od zdroje elektrické energie. 0 Je zakázáno do zařízení prostrkovat mřížkami pro vstup a výstup vzduchu jakékoliv předměty či látky. Je zakázáno otevírat přístupová dvířka k vnitřním komponentům jednotky, aniž by bylo zařízení nejprve odpojeno od zdroje elektrické energie. Je zakázáno nechávat obalové materiály v dosahu dětí, protože by to mohlo být zdrojem nebezpečí. Je zakázáno stoupat či sedat na zařízení a/nebo na jeho horní část umisťovat jakékoliv předměty. **Specifická bezpečnostní pravidla pro chladivo R32 a R290** V blízkosti zařízení je zakázáno kouřit. V blízkosti zařízení je zakázáno používat mobilní telefon. Je zakázáno používat detektory úniku s halogenovými lampami.

### **1.5. Likvidace**

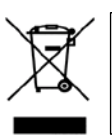

**LIKVIDACE ELEKTRICKÝCH A ELEKTRONICKÝCH ZAŘÍZENÍ se řídí zákonem o výrobcích s ukončenou životností č. 542/2020 Sb. Tento symbol označuje, že s výrobkem nemá být nakládáno jako s domovním odpadem. Výrobek by měl být předán na sběrné místo, určené pro takováto elektrická zařízení.**

**2.1. Ovládání jednotky pomocí dotykového displeje** 

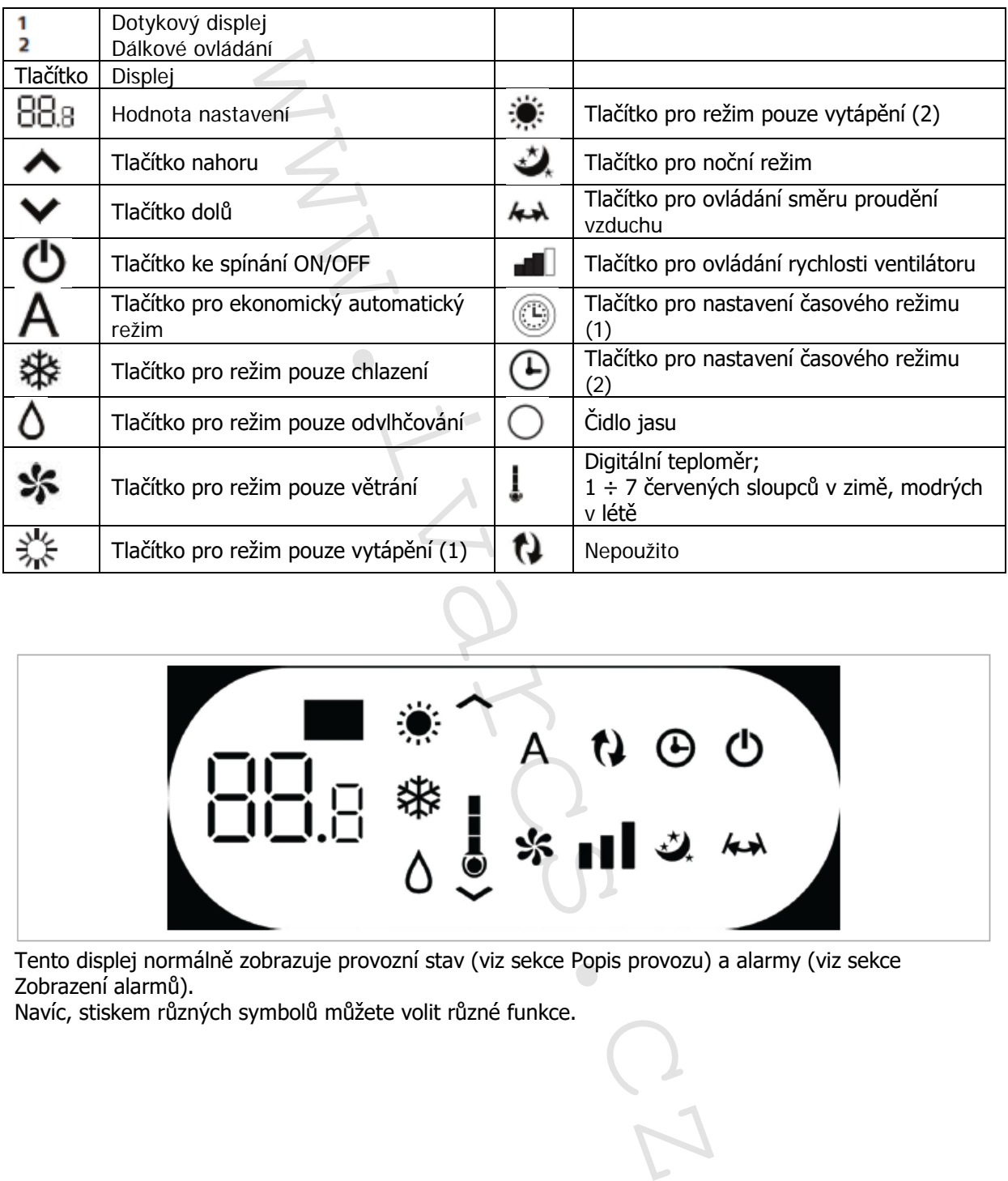

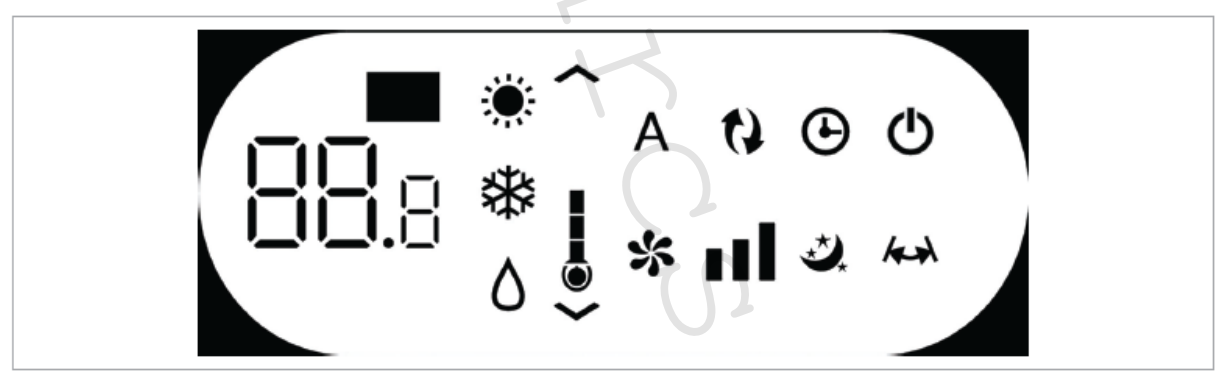

Tento displej normálně zobrazuje provozní stav (viz sekce Popis provozu) a alarmy (viz sekce Zobrazení alarmů).

Navíc, stiskem různých symbolů můžete volit různé funkce.

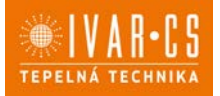

### **2.2. Ovládání jednotky pomocí dálkového ovládání**

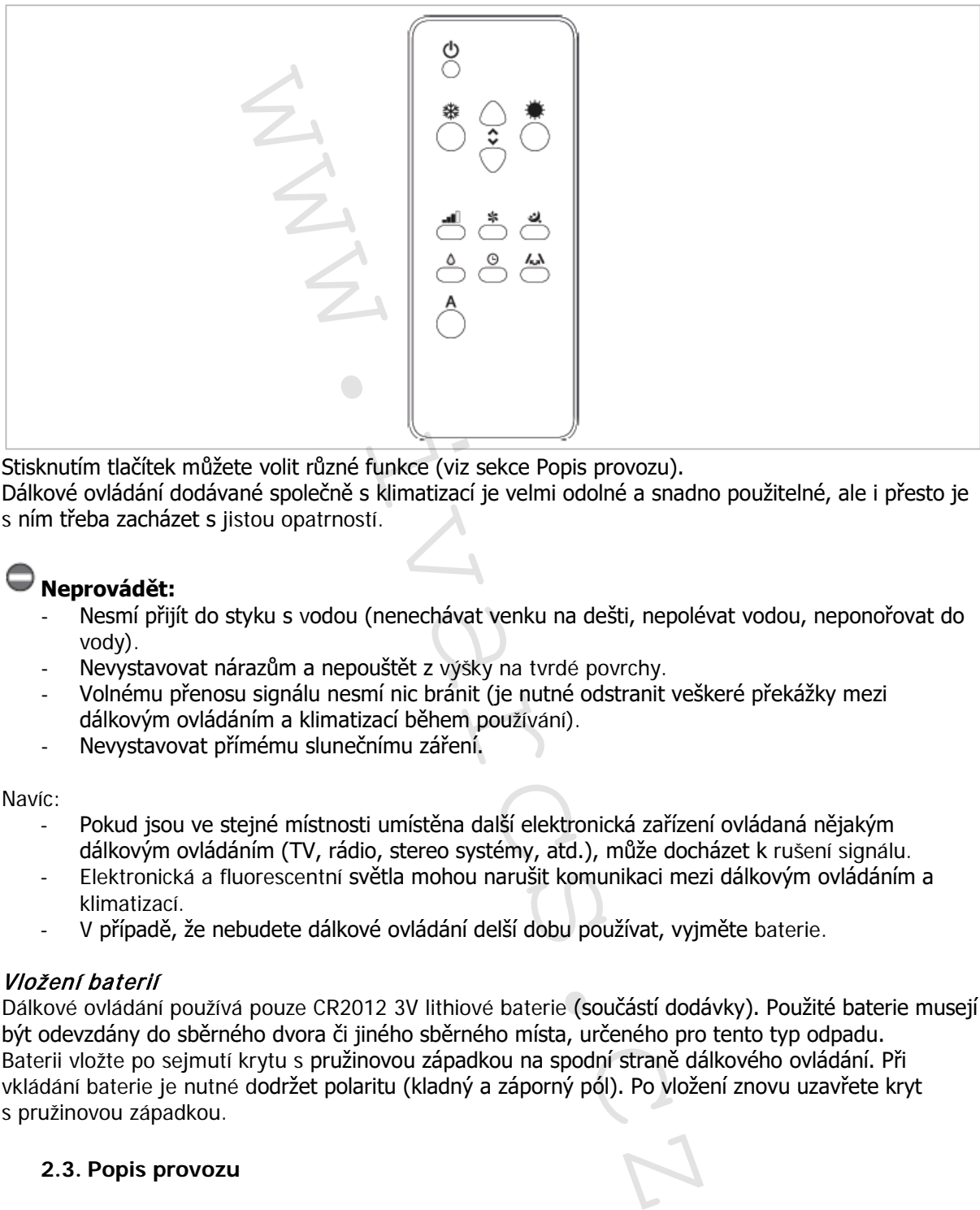

Stisknutím tlačítek můžete volit různé funkce (viz sekce Popis provozu). Dálkové ovládání dodávané společně s klimatizací je velmi odolné a snadno použitelné, ale i přesto je s ním třeba zacházet s jistou opatrností.

### **Neprovádět:**

- Nesmí přijít do styku s vodou (nenechávat venku na dešti, nepolévat vodou, neponořovat do vody).
- Nevystavovat nárazům a nepouštět z výšky na tvrdé povrchy.
- Volnému přenosu signálu nesmí nic bránit (je nutné odstranit veškeré překážky mezi dálkovým ovládáním a klimatizací během používání).
- Nevystavovat přímému slunečnímu záření.

Navíc:

- Pokud jsou ve stejné místnosti umístěna další elektronická zařízení ovládaná nějakým dálkovým ovládáním (TV, rádio, stereo systémy, atd.), může docházet k rušení signálu.
- Elektronická a fluorescentní světla mohou narušit komunikaci mezi dálkovým ovládáním a klimatizací.
- V případě, že nebudete dálkové ovládání delší dobu používat, vyjměte baterie.

### Vložení baterií

Dálkové ovládání používá pouze CR2012 3V lithiové baterie (součástí dodávky). Použité baterie musejí být odevzdány do sběrného dvora či jiného sběrného místa, určeného pro tento typ odpadu. Baterii vložte po sejmutí krytu s pružinovou západkou na spodní straně dálkového ovládání. Při vkládání baterie je nutné dodržet polaritu (kladný a záporný pól). Po vložení znovu uzavřete kryt s pružinovou západkou.

### **2.3. Popis provozu**

### **Hlavní vypínač a ovládání provozu**

Aby bylo možné ovládat zařízení pomocí dálkového ovládání, nebo pomocí dotykového displeje umístěného na jednotce, bude nutné aktivovat hlavní vypínač, který je součástí elektrického vedení (instalační technik by vám měl podat více informací ohledně pozice tohoto vypínače), nebo připojit zástrčku zařízení do zásuvky elektrické energie.

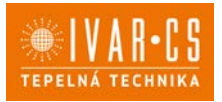

Jakmile byly tyto činnosti provedeny, přístroj může být ovládán pomocí dálkového ovládání nebo symbolů na dotykovém displeji (podržením po dobu 3 sekund). Pro správný přenos příkazů do vnitřní jednotky je nutné namířit přední část dálkového ovládání směrem k displeji jednotky. Příjem příkazu bude potvrzen akustickým signálem a symbolem na displeji. Maximální vzdálenost pro správný přenos signálu je přibližně 8 metrů.

 $\Lambda$  Tlačítka dálkového ovládání a dotykového displeje provádějí stejné funkce.

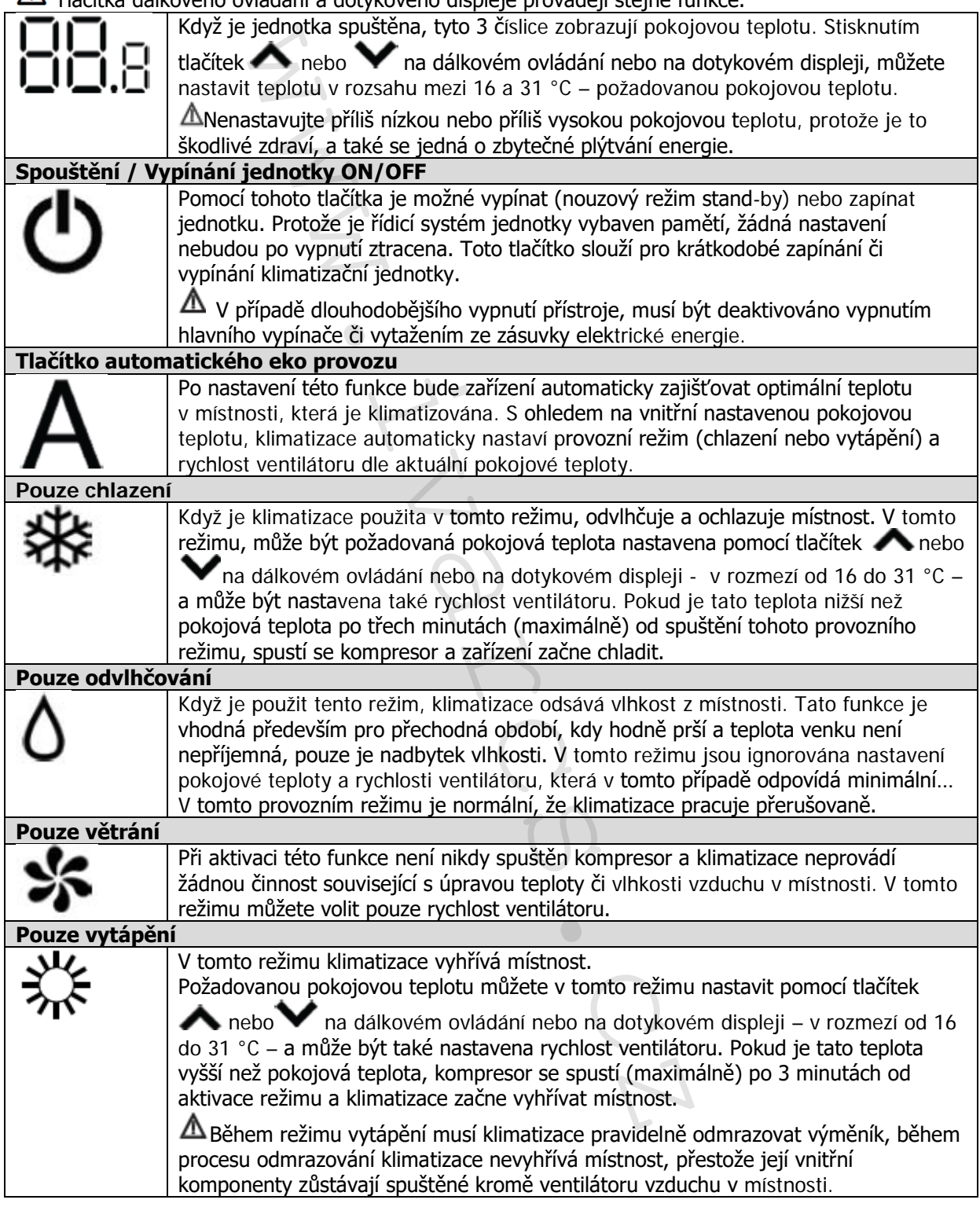

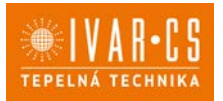

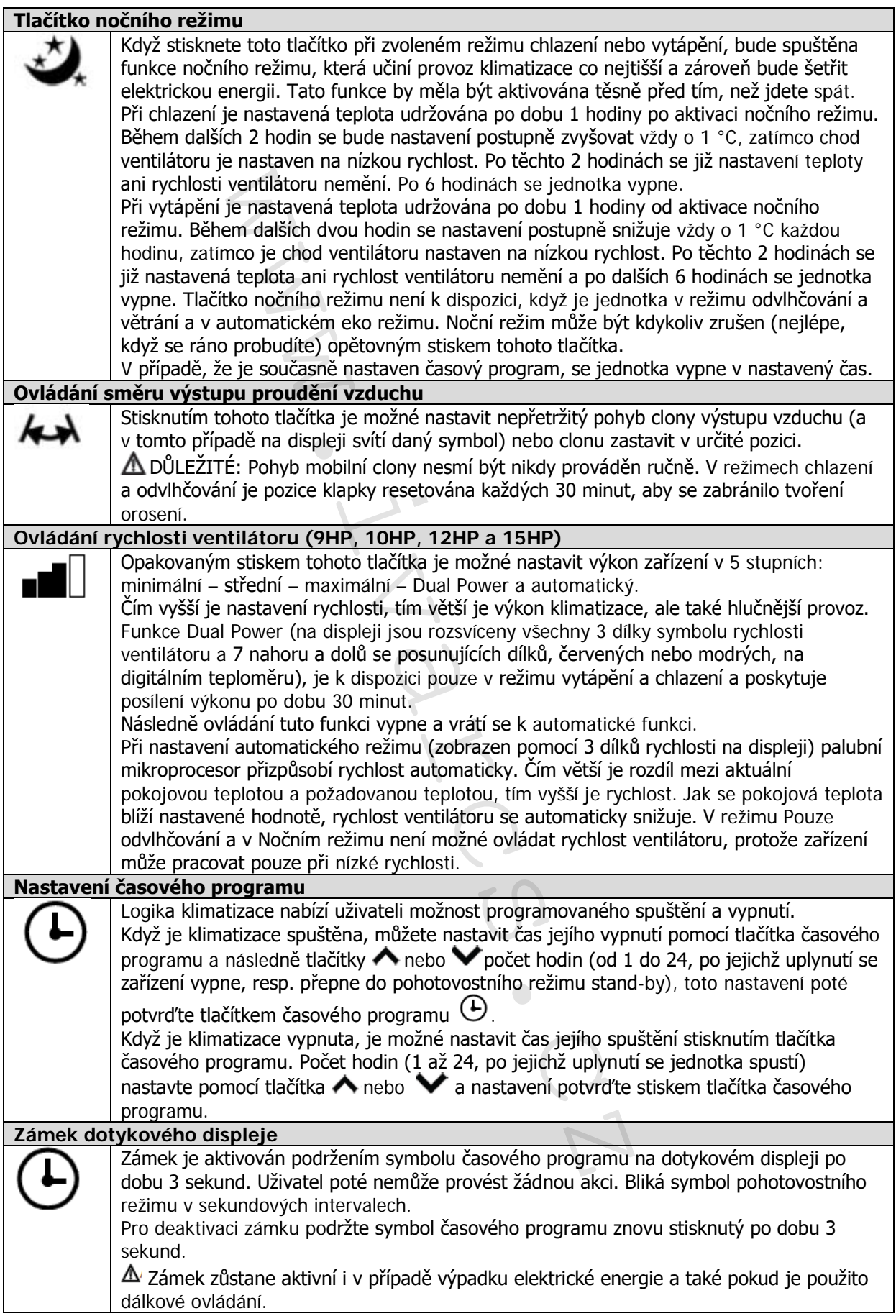

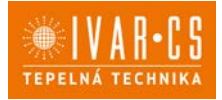

### **2.4. Nastavení režimu Pouze chlazení nebo Pouze vytápění**

Provedením jednoduché operace je také možné zcela deaktivovat topný nebo chladicí režim. Podržte stisknuté tlačítko A na dotykovém displeji po dobu 5 sekund až se na displeji objeví nápis HC (vytápění a chlazení).

Stiskněte tlačítko A znovu po dobu 1 sekundy a na displeji se objeví nápis CO (pouze chlazení). Pro režim pouze vytápění stiskněte tlačítko A znovu a objeví se nápis HO (pouze vytápění). Počkejte 3 sekundy, aniž byste stiskli jakékoliv tlačítko, a nové nastavení se uloží do paměti.

### **2.5. Nastavení jasu displeje**

Je možné deaktivovat senzor jasu displeje (takže bude displej stále rozsvícen na maximum) a to

podržením stisknutého tlačítka pro noční režim ( ) po dobu 10 sekund. Na displeji se objeví "ds" (deaktivovaný senzor) nebo "En" (aktivovaný senzor jasu).

### **2.6. Zámek dotykového displeje**

Zámek tlačítek displeje se aktivuje podržením symbolu Timer  $\Theta$  na dotykovém displeji po dobu 3 sekund.

Uživateli nebude dovoleno žádné nastavení.

Na displeji bliká symbol pohotovostního režimu Stand-by v sekundových intervalech.

Zámek deaktivujete podržením symbolu Timer  $\Theta$ opět po dobu 3 sekund.

Zámek dotykového displeje zůstává aktivní i při stisku kteréhokoliv tlačítka na dálkovém ovládání a v případě výpadku el. energie!

### **2.7. Funkce "hotel"**

Když podržíte stisknuté tlačítko pro výměnu vzduchu (b) po dobu 10 sekund, aktivuje se funkce hotel (zobrazí se "En"); v té jsou znemožněny režimy odvlhčování a automatický (dovolené jsou pouze režimy větrání, vytápění a chlazení) a nastavitelný rozsah je omezen na teploty od 22 do 28 °C v chladicím režimu a od 16 do 24 °C v režimu vytápění.

### **2.8. Provoz vytápění – pouze u modelu 12 HP ELEC**

Model 12 HP DC Inverter ELEC je vybaven přídavným elektrickým topným článkem, který poskytuje při nepříznivých venkovních podmínkách další výkon pro vytápění. Topný výkon tohoto rezistoru je roven 1.000 W, takže když software sepne jednotku 2.0, bude poskytovat kombinovaný tepelný výkon vyráběný tepelným čerpadlem a tepelný výkon tohoto elektrického článku. u po dobu 1 sekundy a na displeji se objeví nápis<br>ú stiskněte tlačítko A znovu a objeví se nápis HO<br>
byste stiskli jakékoliv tlačítko, a nové nastavení<br>
u displeje<br>
u displeje<br>
u displeje<br>
e aktivuje podržením ( $\bullet$ ) po do

Pokud si přejete provozovat zařízení v tichém režimu, lze také aktivovat režim "pouze el. článek", bez kompresoru, a to jednoduše nastavením nočního režimu tlačítkem

V tomto případě se el. topný článek spustí, pokud:

- jednotka 2.0 pracuje s tepelným čerpadlem (v režimu vytápění);
- pokojová teplota (naměřená vnitřním čidlem) je o jeden stupeň nižší, než je nastavená hodnota;
- pokojová teplota je ≤ 27 °C;
- nejsou přítomny žádné alarmy či poruchy vztahující se k větrání, snímači pokojové teploty či výměníku tepla.

Rychlost větrání je v tomto režimu fixně nastavena na 900 ot./min.

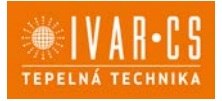

11/32

Pokud není zvolen noční provozní režim, tento topný článek se spustí společně s kompresorem, pokud:

- jednotka 2.0 pracuje s tepelným čerpadlem (v režimu vytápění);
- pokojová teplota je ≤ 24 °C;
- pokojová teplota je o 2 °C nižší, než je nastavená hodnota;
- teplota vnitřního výměníku tepla je ≤ 44 °C;
- větrání je spuštěno a stabilní;
- nejsou přítomny žádné alarmy či poruchy vztahující se k větrání, snímači pokojové teploty či výměníku tepla.

Za normálního provozu, když je spuštěn režim vytápění, se tento topný článek vypne, pokud:

- je teplota vnitřního výměníku tepla ≥ 47 °C;
- je pokojová teplota vyšší než nastavená hodnota;
- pokojová teplota je alespoň 25 °C;
- se zastaví větrání nebo je ventilátor vadný;
- se abnormálně zvýší teplota na výtlaku kompresoru;
- se abnormálně zvýší provozní frekvence kompresoru.

### Pozn.:

U ELEC provedení s rezistorem je zakázáno neočekávaně odpojovat napětí od zařízení, aby nedošlo k vnitřnímu přehřátí! Použijte CP kontakt, který přepne zařízení do standby režimu a zaručí správnou ventilaci vnitřních komponent.

Mějte také neustále na paměti, že nikdy nesmíte jakýmkoliv způsobem zakrýt vstupní mřížku či výstup vzduchu.

### **2.9. Rady pro úsporu elektrické energie**

- Filtry udržujte stále čisté (viz kapitola Údržba a čištění).
- Dveře a okna v klimatizované místnosti ponechávejte uzavřeny.
- Zamezte přímému slunečnímu záření do místnosti, zatažením závěsů, stažením žaluzií či rolet.
- Nic nesmí bránit volnému proudění vzduchu (na vstupu i výstupu) jednotky; kromě toho, že by to zabránilo optimálnímu výkonu systému, naruší to také správný provoz a může způsobit nenapravitelné škody na jednotce.

### **2.10. Diagnostika problémů**

Pro uživatele je důležité rozlišovat mezi funkčními problémy a odchylkami v chování zařízení, které mají být považovány za normální provoz. Navíc, nejčastější problémy mohou být snadno vyřešeny jednoduchými kroky, které provede přímo uživatel (viz odstavec Problémy a jejich řešení), zatímco u všech ostatních problémů zobrazených na displeji je nutné kontaktovat autorizované servisní středisko. -<br>Literatur, či poruchy vztahující se k větrání, z<br>žádně alarmy či poruchy vztahující se k větrání, když je spuštěn režim vytápění, se tento topný čl<br>ho výměníku tepla ≥ 47 °C;<br>ota vyšší než nastavená hodnota;<br>ná z je ales

UPOZORNĚNÍ: Prosím mějte na paměti, že jakýkoliv neodborný zásah do jednotky provedený neautorizovaným technikem, povede ke ztrátě práva na uplatnění záruky.

### **Funkční aspekty, které nemají být interpretovány jako poruchy:**

- Kompresor se znovu nespustí okamžitě po vypnutí (opětovné spuštění trvá přibližně 3 minuty). V provozní logice systému je začleněno zpoždění mezi vypnutím a opětovným spuštěním kompresoru, tak aby byl kompresor chráněn proti příliš častým spouštěním.
- Během režimu vytápění se může proudění teplého vzduchu projevit až za nějaký čas. Protože se ventilátor spustí ve stejný okamžik jako kompresor, několik prvních minut bude vydávat do místnosti studený vzduch (a to by mohlo obtěžovat obyvatele místnosti), protože jednotka ještě nedosáhla stabilních provozních podmínek.

### **Otevřený CP kontakt**

Pokud není uzavřen kontakt **CP**, zařízení se nespustí a na displeji se objeví alarm CP.

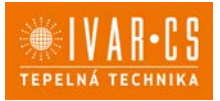

### **Nouzové rozptýlení kondenzátu ventilátorem**

Pokud se v systému odvodu kondenzátu vody objeví nějaký problém, plovák maximální hladiny zablokuje klimatizaci a na displeji se objeví nápis **OF**.

Během chlazení a odvlhčování elektronika vypne kompresor a ponechá aktivní systém rozvodu vody s výměníkem – společně s ventilátorem – aby rozptýlily nadbytek vody ve sběrné nádobě. Pokud problém přetrvává, kontaktujte prosím autorizované servisní středisko.

Během režimu vytápění by měl kondenzát volně odtékat potrubím k tomu určeným. V případě alarmu zkontrolujte, že není potrubí ohnuto či zablokováno a nic tak nebrání volnému odtékání vody.

### **Ovládání jednotky, když není k dispozici dálkové ovládání**

Pokud je dálkové ovládání ztracené, nebo jsou vybité baterie, případně je dálkové ovládání vadné, zařízení může být ovládáno stiskem symbolů na dotykovém displeji.

### **Co dělat v případě poruchy**

V případě poruchy se ji nejprve pokuste odstranit pomocí informací uvedených v následující tabulce. Pokud problém přetrvává i po těchto navrhovaných kontrolách, kontaktujte autorizované servisní středisko.

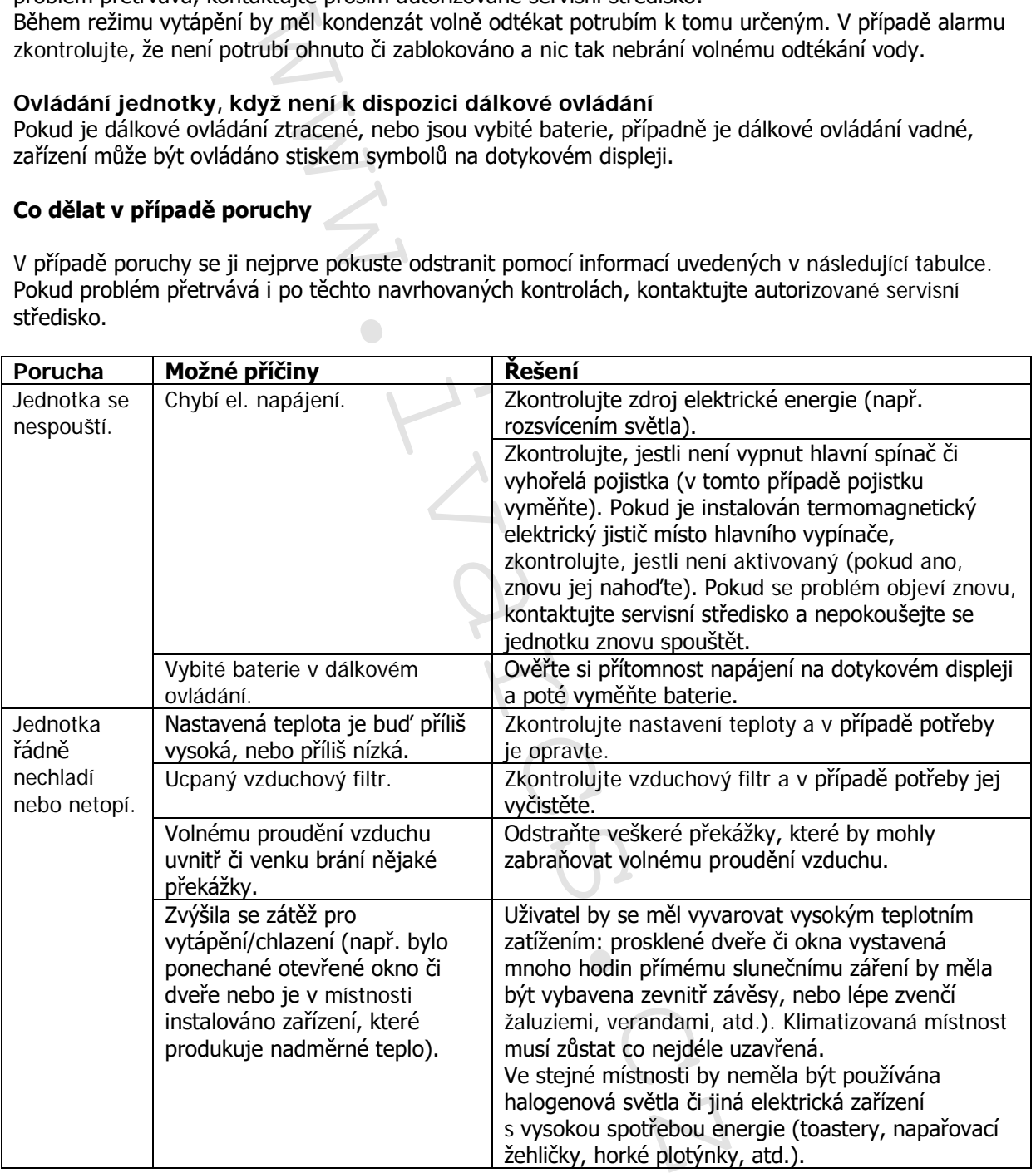

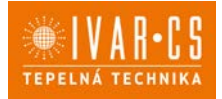

### **Zobrazení alarmů**

V případě poruchy jednotky zobrazí displej alarmový kód. Zařízení stále zůstane ve stejném režimu (viz sloupec PROVOZ).

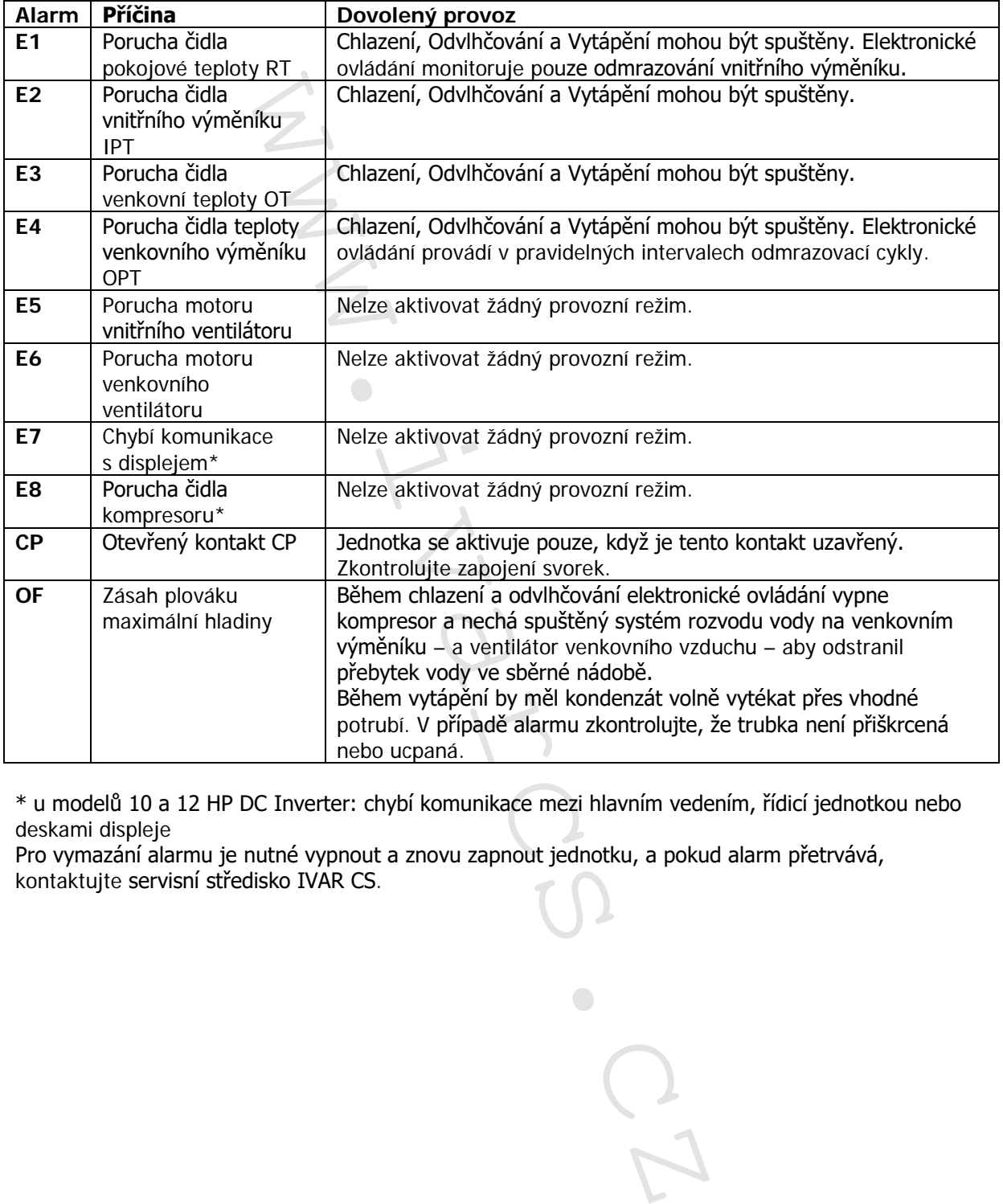

\* u modelů 10 a 12 HP DC Inverter: chybí komunikace mezi hlavním vedením, řídicí jednotkou nebo deskami displeje

Pro vymazání alarmu je nutné vypnout a znovu zapnout jednotku, a pokud alarm přetrvává, kontaktujte servisní středisko IVAR CS.

### **2.11. Technické specifikace**

Technické údaje vyjmenované níže naleznete na datových štítcích jednotlivých výrobků: Výrobní číslo, které je nutné zadat do aplikace Napájecí napětí Max. el. příkon Max. odběr proudu Množství chladicího plynu Stupeň krytí

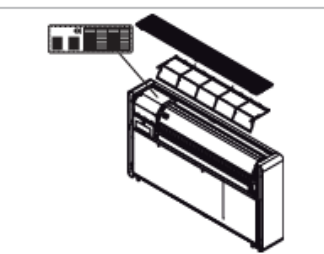

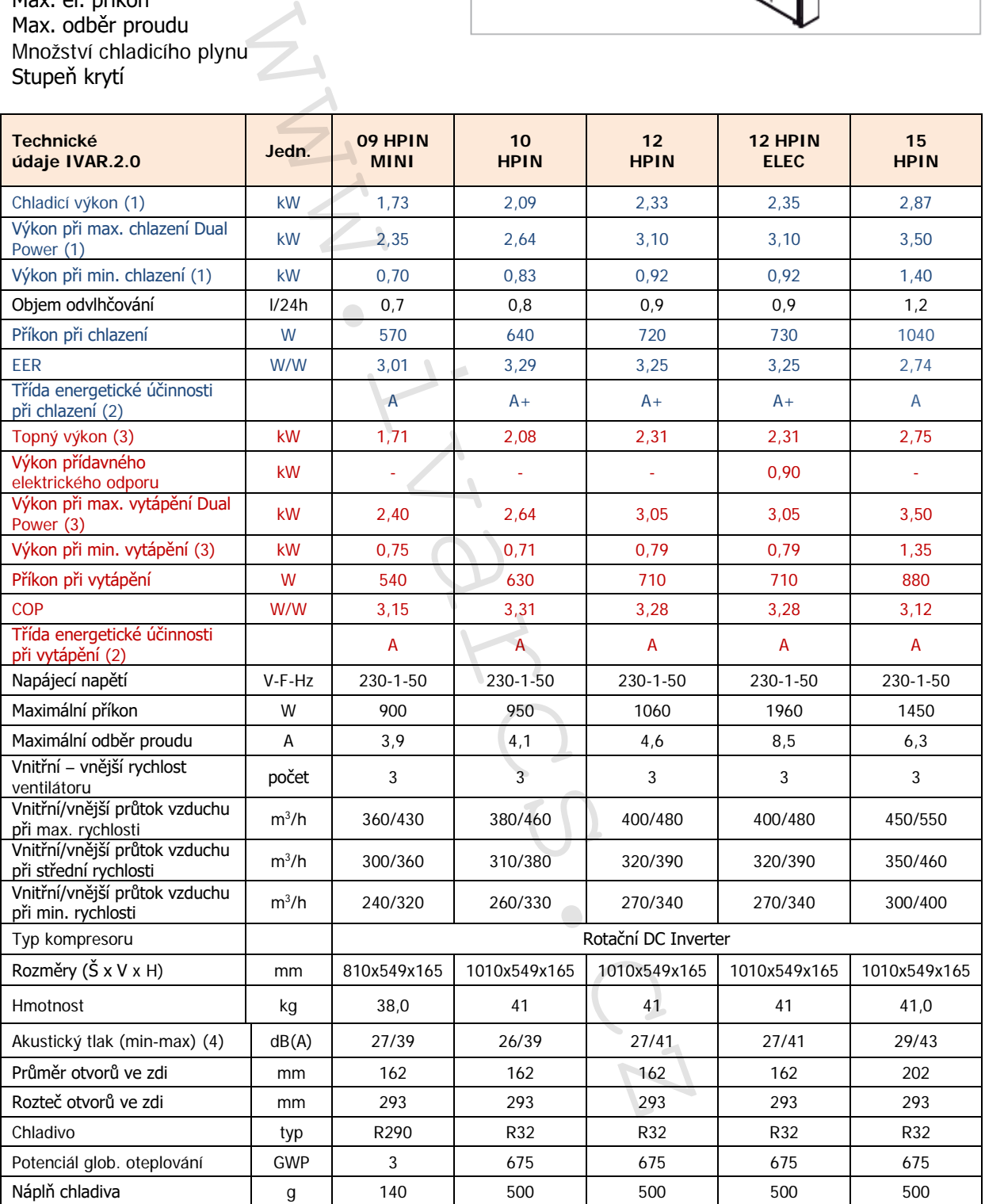

\* s aktivovanou funkcí Dual Power během režimu vytápění.

**IVAR-CS** TEPELNÁ TECHNIKA

### **Testovací podmínky**

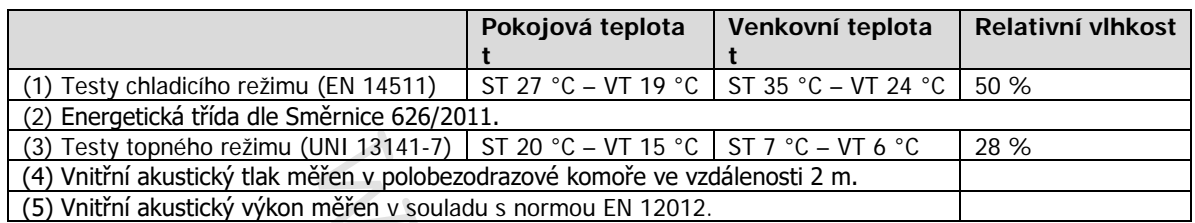

### **Provozní limity**

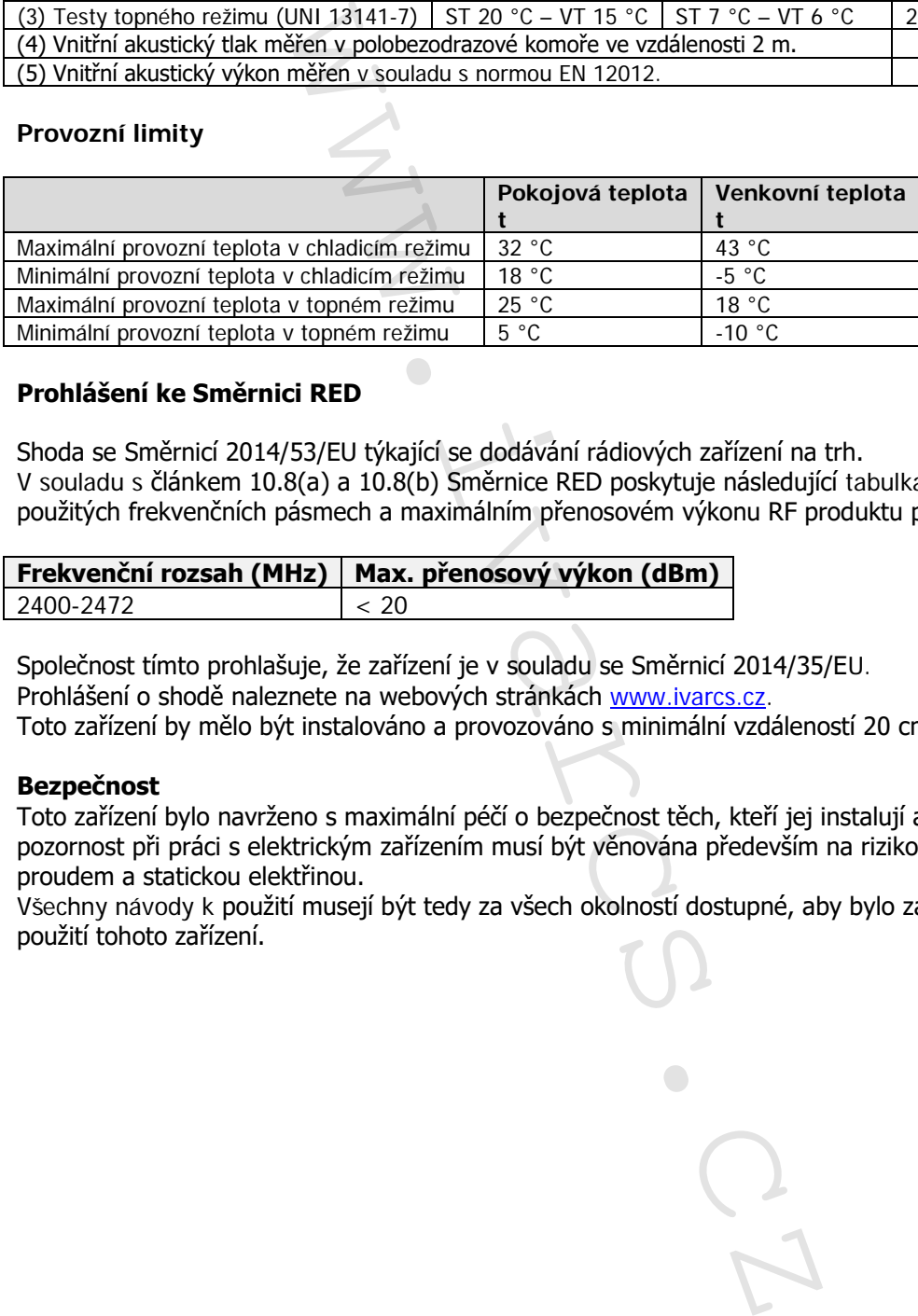

### **Prohlášení ke Směrnici RED**

Shoda se Směrnicí 2014/53/EU týkající se dodávání rádiových zařízení na trh. V souladu s článkem 10.8(a) a 10.8(b) Směrnice RED poskytuje následující tabulka informace o použitých frekvenčních pásmech a maximálním přenosovém výkonu RF produktu prodávaném v EU:

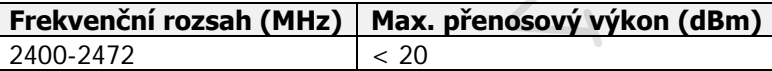

Společnost tímto prohlašuje, že zařízení je v souladu se Směrnicí 2014/35/EU.

Prohlášení o shodě naleznete na webových stránkách www.ivarcs.cz.

Toto zařízení by mělo být instalováno a provozováno s minimální vzdáleností 20 cm od vašeho těla.

### **Bezpečnost**

Toto zařízení bylo navrženo s maximální péčí o bezpečnost těch, kteří jej instalují a používají. Zvláštní pozornost při práci s elektrickým zařízením musí být věnována především na riziko úrazu elektrickým proudem a statickou elektřinou.

Všechny návody k použití musejí být tedy za všech okolností dostupné, aby bylo zaručeno bezpečné použití tohoto zařízení.

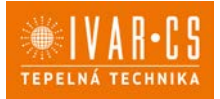

### **3) ÚDRŽBA**

### **3.1. Pravidelná údržba**

Klimatizace, kterou jste si zakoupili, byla navržena tak, aby vyžadovala minimum údržby. Jedinou nutnou údržbou je provádění následujících čisticích operací.

### Čištění zvnějšku

 $\triangle$  Před započetím prací čištění či údržby, nejprve odpojte jednotku od zdroje el. energie.

 $\triangle$  Počkejte, až se komponenty klimatizace zchladí, aby nedošlo k popálení.

 $\triangle$  Dejte pozor na ostré hrany.

 $\triangle$  Nepoužívejte abrazivní houbičky či abrazivní nebo korozivní čisticí prostředky, mohlo by dojít k poškození povrchu klimatizace.

V případě potřeby čistěte vnější povrch měkkým vlhkým hadrem.

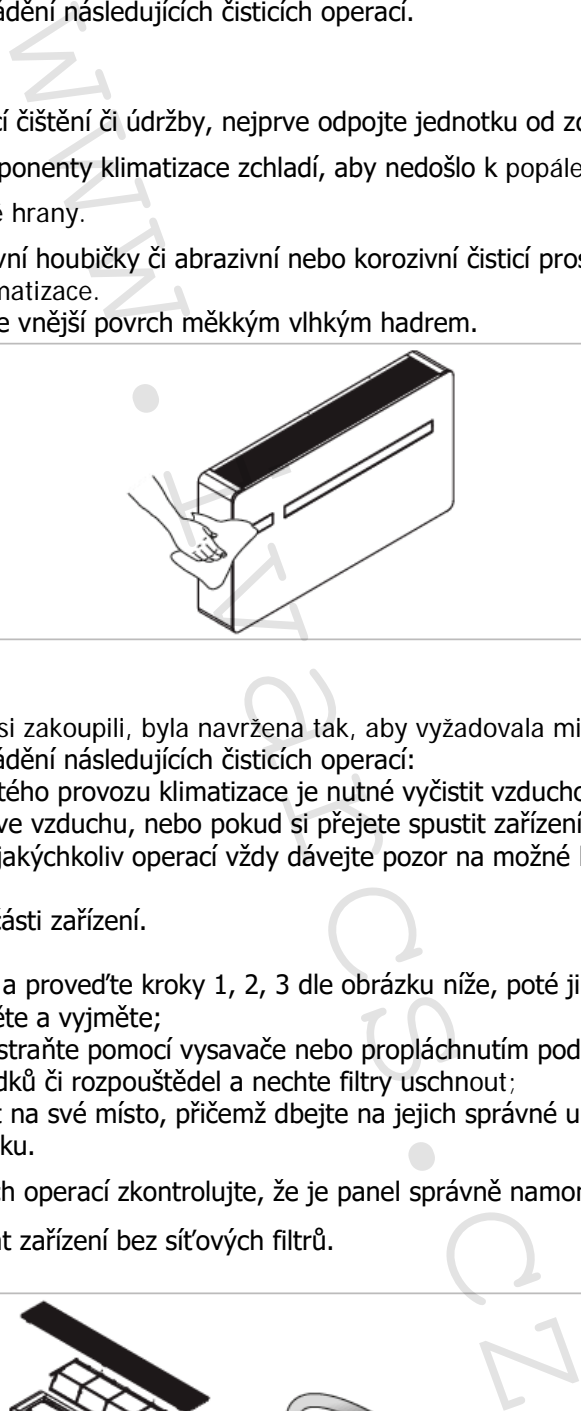

### Čištění filtrů

Klimatizace, kterou jste si zakoupili, byla navržena tak, aby vyžadovala minimum údržby. Jedinou nutnou údržbou je provádění následujících čisticích operací:

Po určité době nepřetržitého provozu klimatizace je nutné vyčistit vzduchové filtry, tento interval závisí na koncentraci nečistot ve vzduchu, nebo pokud si přejete spustit zařízení po delší době nečinnosti. Pozn. Před prováděním jakýchkoliv operací vždy dávejte pozor na možné horké kovové nebo ostré kovové povrchy.

Filtr je umístěn v horní části zařízení.

Filtry vyjměte takto:

- otevřete mřížku a proveďte kroky 1, 2, 3 dle obrázku níže, poté ji vyjměte;
- filtry nadzdvihněte a vyjměte;
- prach z filtrů odstraňte pomocí vysavače nebo propláchnutím pod tekoucí vodou bez použití čisticích prostředků či rozpouštědel a nechte filtry uschnout;
- vraťte filtry zpět na své místo, přičemž dbejte na jejich správné umístění;
- vraťte zpět mřížku.

 $\triangle$  Po provedení čisticích operací zkontrolujte, že je panel správně namontován.

Je zakázáno používat zařízení bez síťových filtrů.

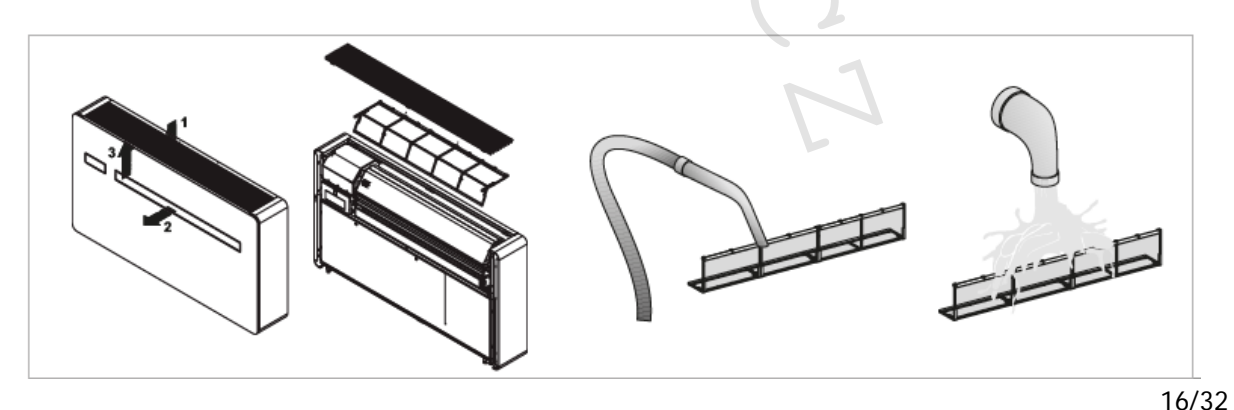

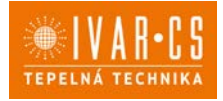

### **4) INNOVA APLIKACE InnovApp Dvatečkanula**

### **4.1. Min. systémové požadavky**

Aplikace INNOVAPP Dvatečkanula Vám umožní ovládat hlavní parametry Vaší klimatizace pomocí chytrého telefonu, tabletu či PC pohodlně z Vašeho domova či odkudkoliv zvenku. Použití naší aplikace je velice jednoduché. Stačí jen spustit displej klimatizace, nastavit propojení s Vaším chytrým telefonem a začít ovládat klimatizaci přímo z vašeho zařízení.

Postupujte krok za krokem až do konce dle níže uvedeného návodu.

Stažení a instalace této aplikace jsou závislé na některých systémových požadavcích vašeho chytrého telefonu.

- U chytrých telefonů se systémem Android musí být min. verze 4.1.1 nebo vyšší.
- U chytrých telefonů se systémem Apple musí být operační systém IOS 8.0 nebo vyšší.

### **4.2. Stažení a nastavení aplikace**

- 1. Z vašeho mobilu se připojte do "Obchodu Play" nebo "Apple Store".
- 2. Vyhledejte aplikaci "InnovApp Dvatečkanula"
- 3. Po nalezení aplikace ji stáhněte a nainstalujte pomocí průvodce.
- 4. Otevřete aplikaci.

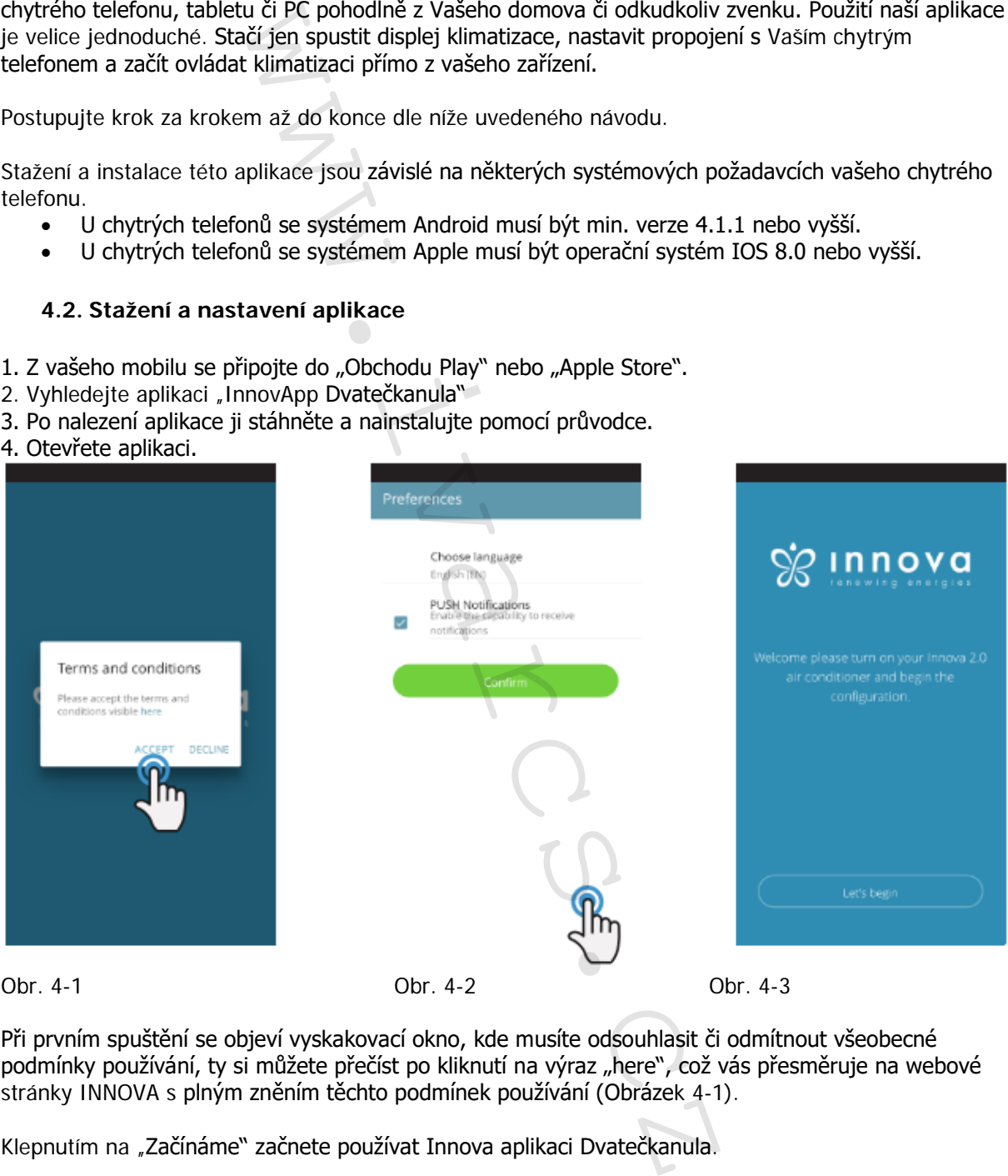

Při prvním spuštění se objeví vyskakovací okno, kde musíte odsouhlasit či odmítnout všeobecné podmínky používání, ty si můžete přečíst po kliknutí na výraz "here", což vás přesměruje na webové stránky INNOVA s plným zněním těchto podmínek používání (Obrázek 4-1).

Klepnutím na "Začínáme" začnete používat Innova aplikaci Dvatečkanula.

Zvolte jazyk a způsob oznamovacích zpráv PUSH.

Když zaškrtnete možnost "PUSH notifikace" budete dostávat oznámení o alarmech spojených s provozem Vaší klimatizační jednotky přímo na Váš chytrý telefon i v případě, že je aplikace zavřena (Obrázek 4-2).

**Poznámka:** Tato nastavení mohou být změněna i později po zvolení položky menu nastavení "Preference".

2.0\_návod\_POUŽITÍ 06/2022 IVAR CS spol. s r.o., Velvarská 9-Podhořany, 277 51 Nelahozeves www.ivarcs.cz

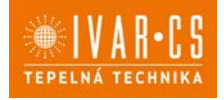

18/32

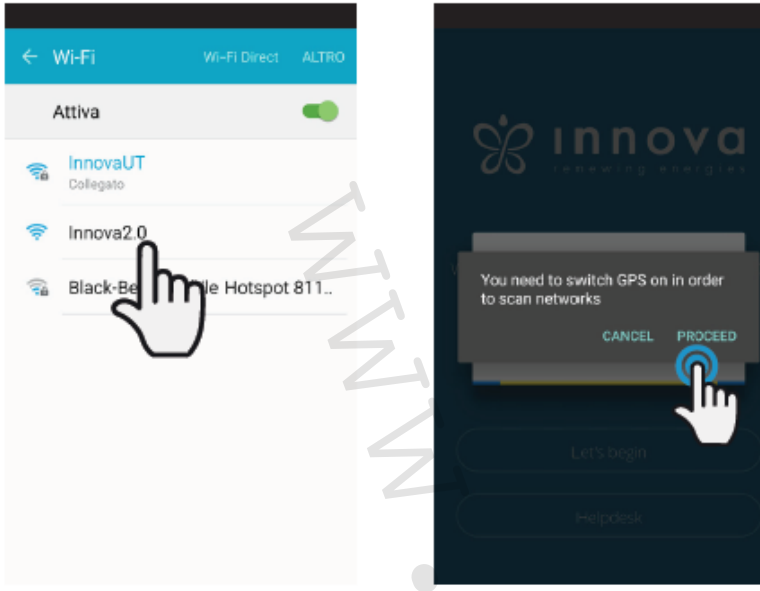

Obr. 4-4 Obr. 4-5

Po spuštění displeje Vaší klimatizace 2.0 přejděte do nastavení WiFi sítě Vašeho telefonu, kde:

- si ověřte, že máte aktivované WiFi připojení
- zkontrolujte dostupná WiFi připojení
- nalezněte síť Innova 2.0
- připojte se k této síti.

Pozn.: U zařízení Android je tento proces automatický.

U zařízení iOS musíte však zadat WiFi nastavení vašeho zařízení a zvolit síť "Innova2.0".

Pozn. Pokud budete nastavovat více klimatizací, vždy mějte spuštěnou pouze jednu, abyste zamezili chybám.

Pozn.: Pro usnadnění vyhledání klimatizace vás aplikace může požádat o spuštění GPS zařízení pro vyhledání vaší pozice (Obr. 4-5).

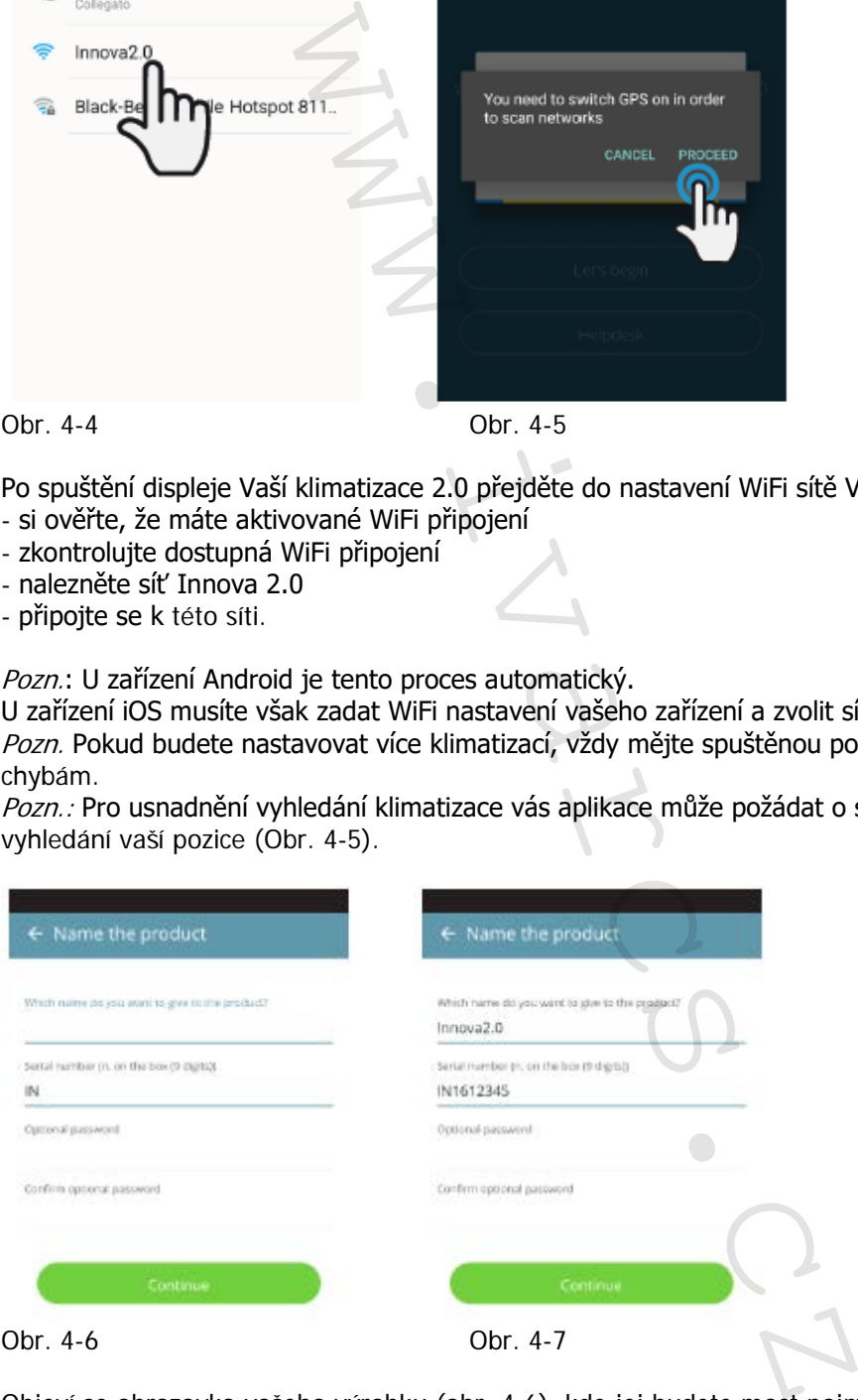

Objeví se obrazovka vašeho výrobku (obr. 4-6), kde jej budete moct pojmenovat a zadat z výrobního štítku klimatizace výrobní číslo obsahující 9 alfanumerických znaků (viz kap. 2.11 na straně 14). Zadáním hesla bude nezávislá Innova2.0 síť chráněna před neautorizovaným přístupem. Pozn. U iOS zařízení se po zadání názvu výrobku změní automaticky také název sítě. Musíte se tedy vrátit do WiFi nastavení telefonu a připojit se k přejmenované síti "Innova2.0" následované a jménem, které jste právě zadali, např. "Innova2.0\_Test\_2.0". (Obrázek 4-8)

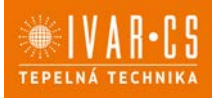

19/32

Pozn. Název zařízení také může být změněn později v položce menu "Moje zařízení" a klepnutím na druhou ikonu (symbol tužky).

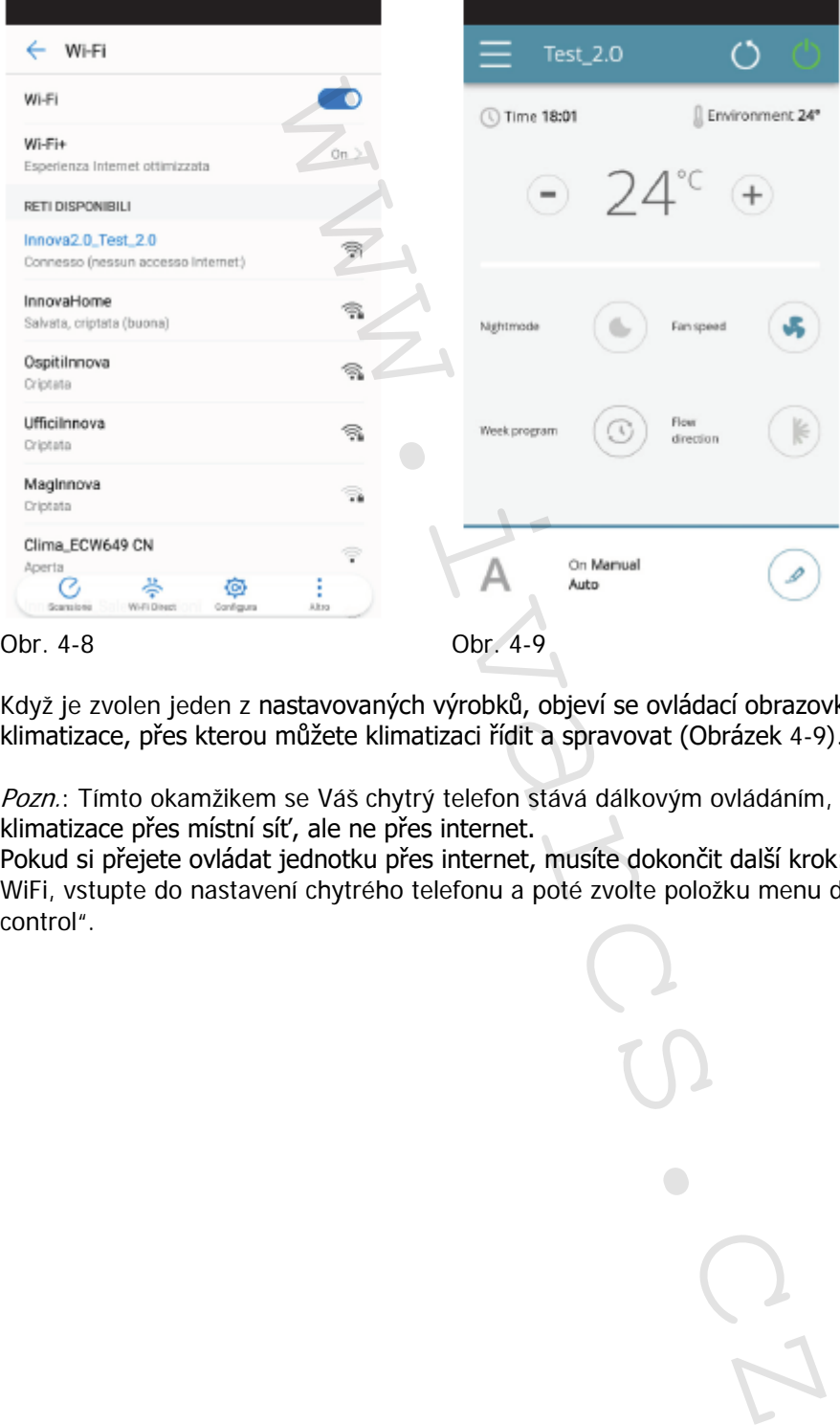

Když je zvolen jeden z nastavovaných výrobků, objeví se ovládací obrazovka s celkovým přehledem klimatizace, přes kterou můžete klimatizaci řídit a spravovat (Obrázek 4-9).

Pozn.: Tímto okamžikem se Váš chytrý telefon stává dálkovým ovládáním, které používáte k řízení klimatizace přes místní síť, ale ne přes internet.

Pokud si přejete ovládat jednotku přes internet, musíte dokončit další krok: připojte se k vaší domovní WiFi, vstupte do nastavení chytrého telefonu a poté zvolte položku menu dálkového ovládání "Remote control".

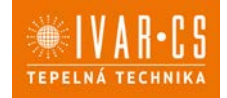

### **4.3. Ovládání klimatizace: vlastnosti aplikace 4.4. HLAVNÍ OVLÁDACÍ OBRAZOVKA**

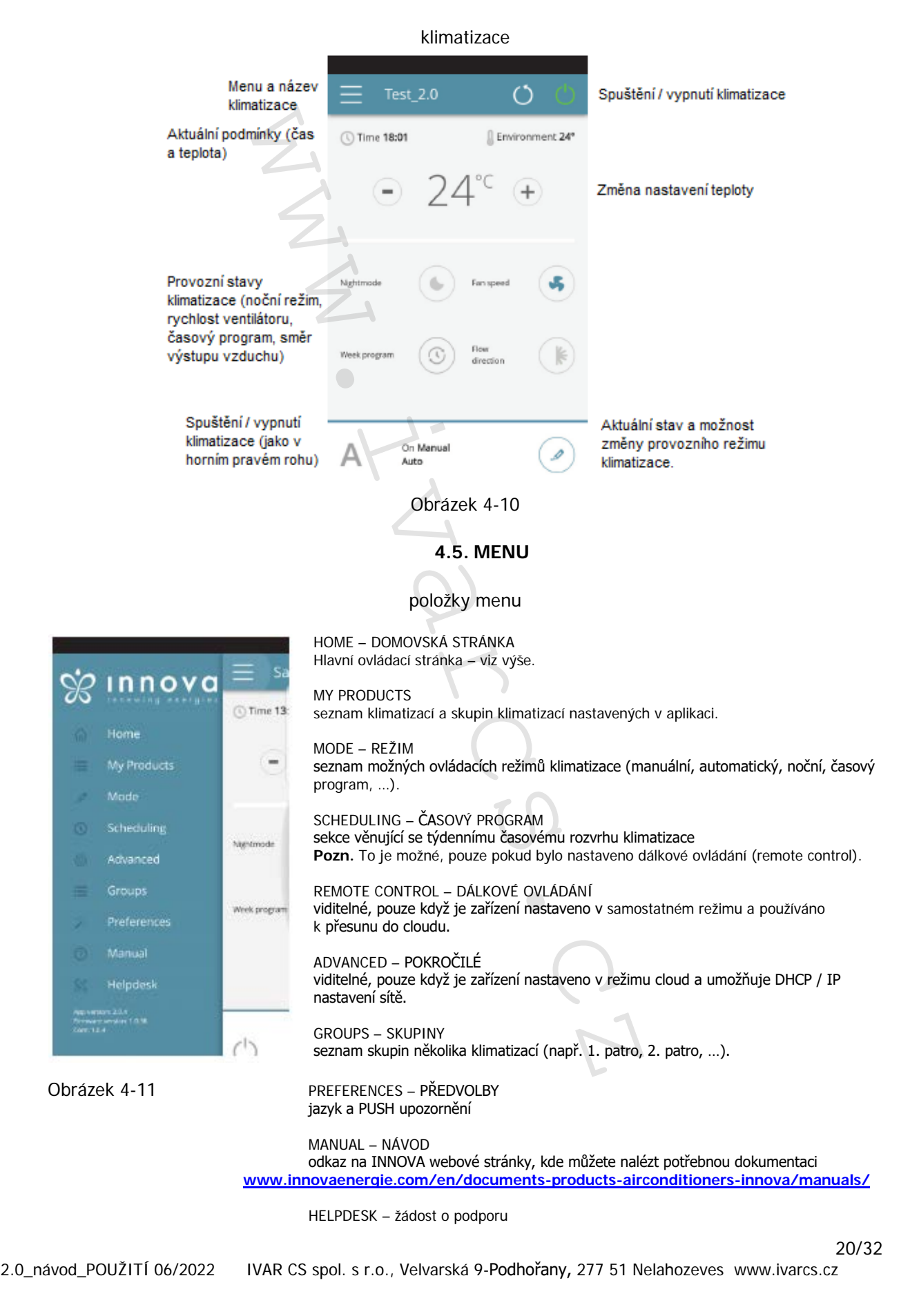

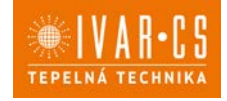

21/32

### **4.6. MOJE ZAŘÍZENÍ**

Seznam klimatizací a skupin nastavených v této aplikaci

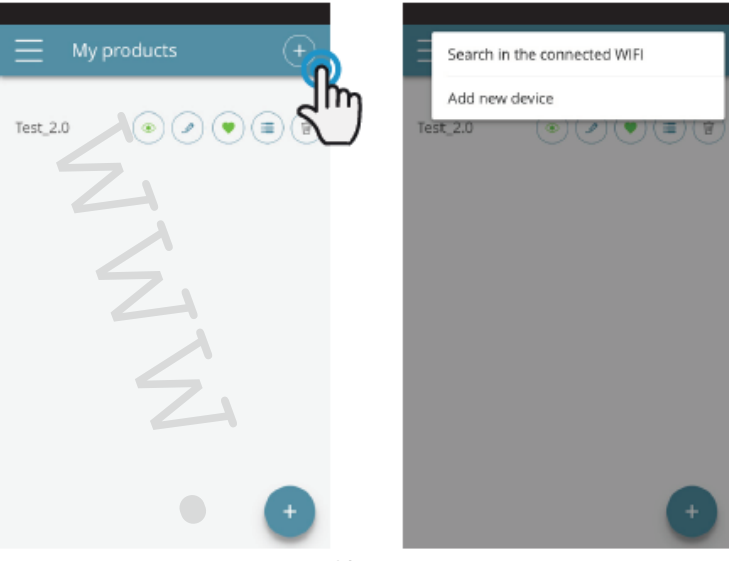

### Obr. 4-12 Obr. 4-13

Zvolením položky "Moje zařízení" můžete zobrazit klimatizace v síti. Ta mohou být upravena nebo časově nastavena dle potřeby.

Nová zařízení mohou být přidána, vyhledána, instalována a nastavena klepnutím na symbol "+" v pravém horním rohu nebo v pravém spodním rohu.

Poté bude otevřena obrazovka, jak ukazuje obrázek 4-13.

Když zvolíte jeden z nastavených produktů, objeví se hlavní ovládací obrazovka klimatizace, přes kterou ji můžete ovládat či spravovat.

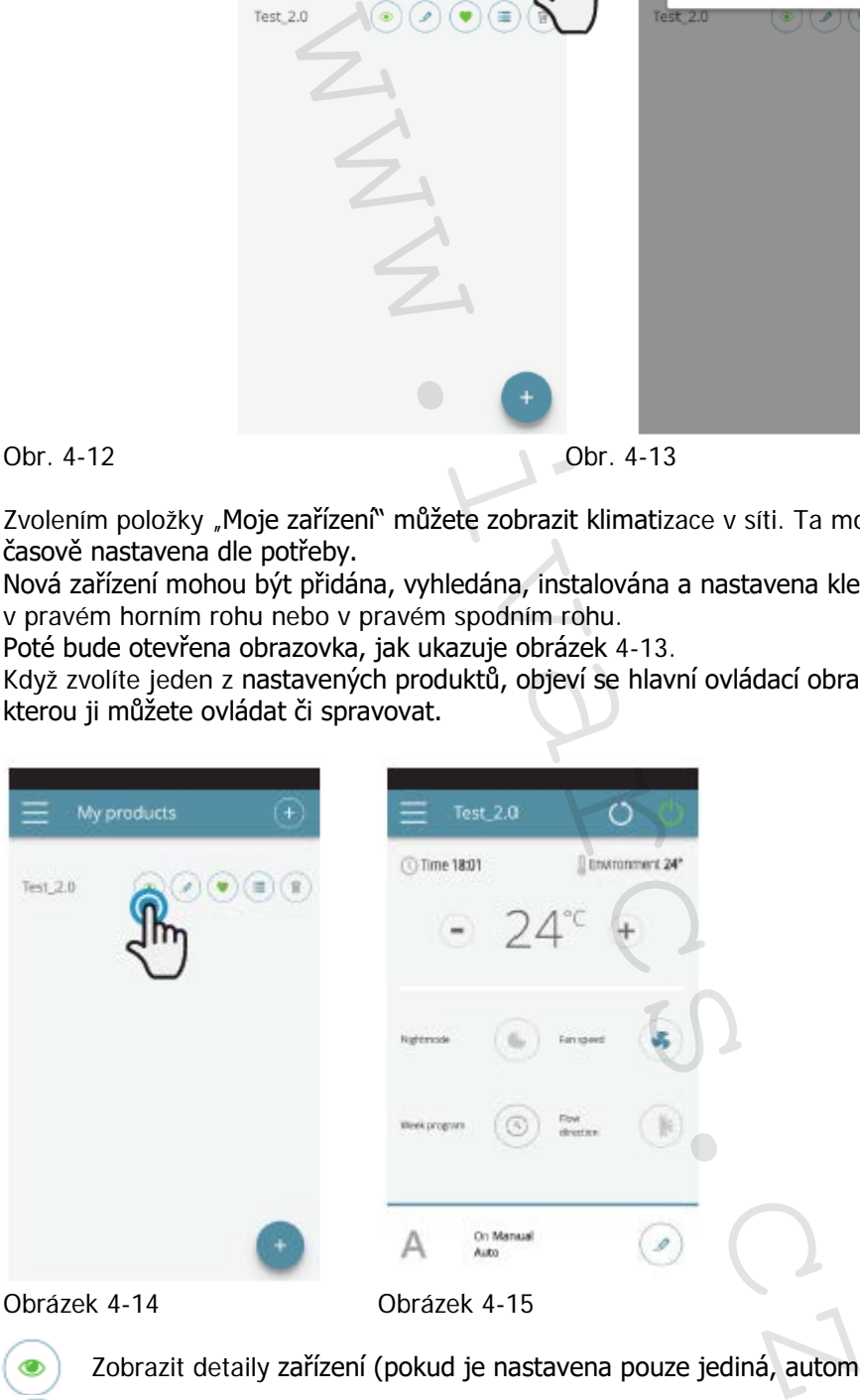

۰

而

Zobrazit detaily zařízení (pokud je nastavena pouze jediná, automaticky se připojíte k síti)

Změnit název zařízení (pouze pokud je připojeno ke stejné WiFi síti)

Nastavit vaše zařízení jako výchozí (toto výchozí zařízení bude zobrazeno při spuštění aplikace)

Seznam zařízení

Vymazat zařízení ze seznamu nastavených zařízení

2.0\_návod\_POUŽITÍ 06/2022 IVAR CS spol. s r.o., Velvarská 9-Podhořany, 277 51 Nelahozeves www.ivarcs.cz

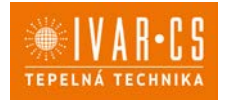

22/32

### **4.7. MODE – REŽIM**

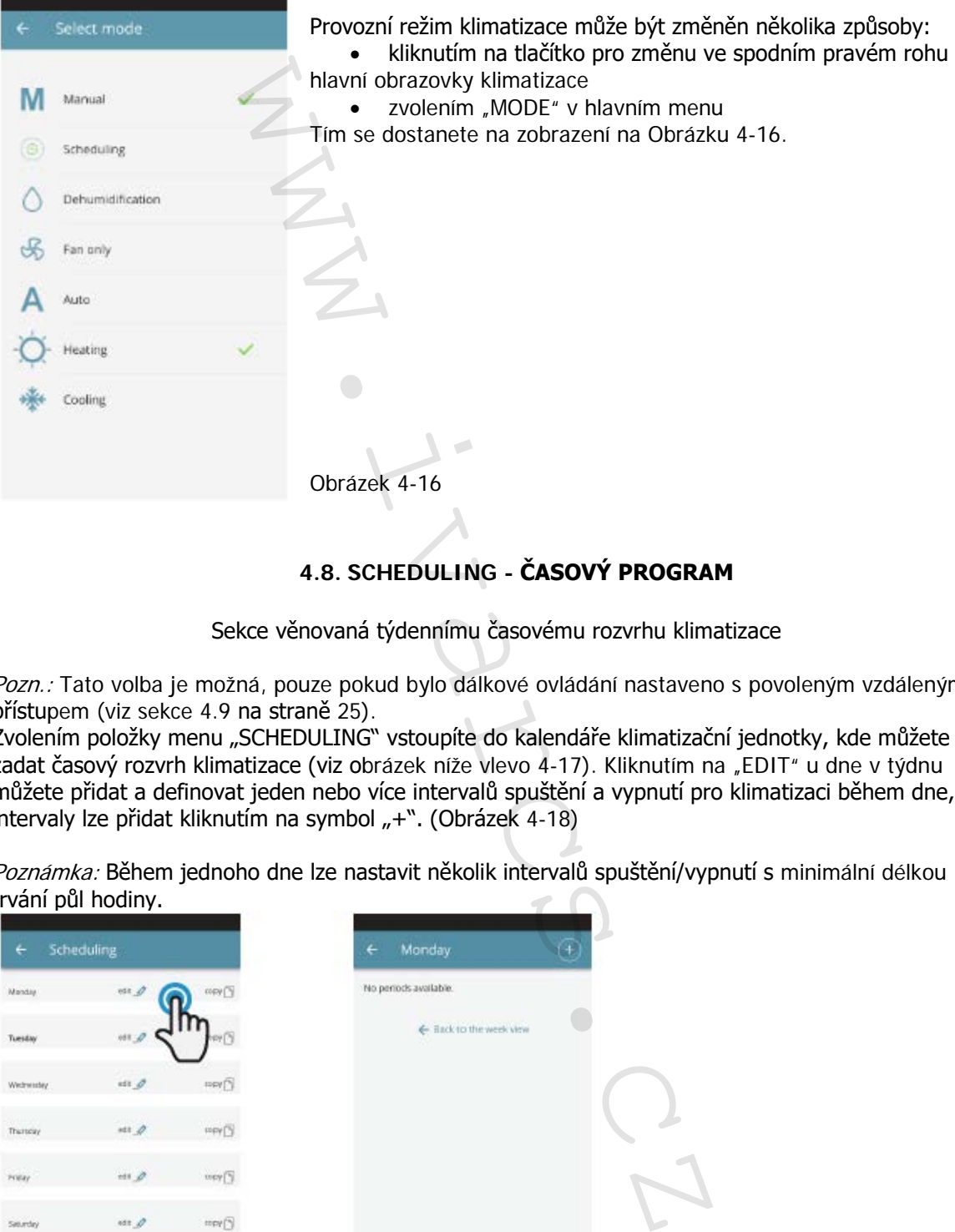

### **4.8. SCHEDULING - ČASOVÝ PROGRAM**

Sekce věnovaná týdennímu časovému rozvrhu klimatizace

Pozn.: Tato volba je možná, pouze pokud bylo dálkové ovládání nastaveno s povoleným vzdáleným přístupem (viz sekce 4.9 na straně 25).

Zvolením položky menu "SCHEDULING" vstoupíte do kalendáře klimatizační jednotky, kde můžete zadat časový rozvrh klimatizace (viz obrázek níže vlevo 4-17). Kliknutím na "EDIT" u dne v týdnu můžete přidat a definovat jeden nebo více intervalů spuštění a vypnutí pro klimatizaci během dne, intervaly lze přidat kliknutím na symbol "+". (Obrázek 4-18)

Poznámka: Během jednoho dne lze nastavit několik intervalů spuštění/vypnutí s minimální délkou trvání půl hodiny.

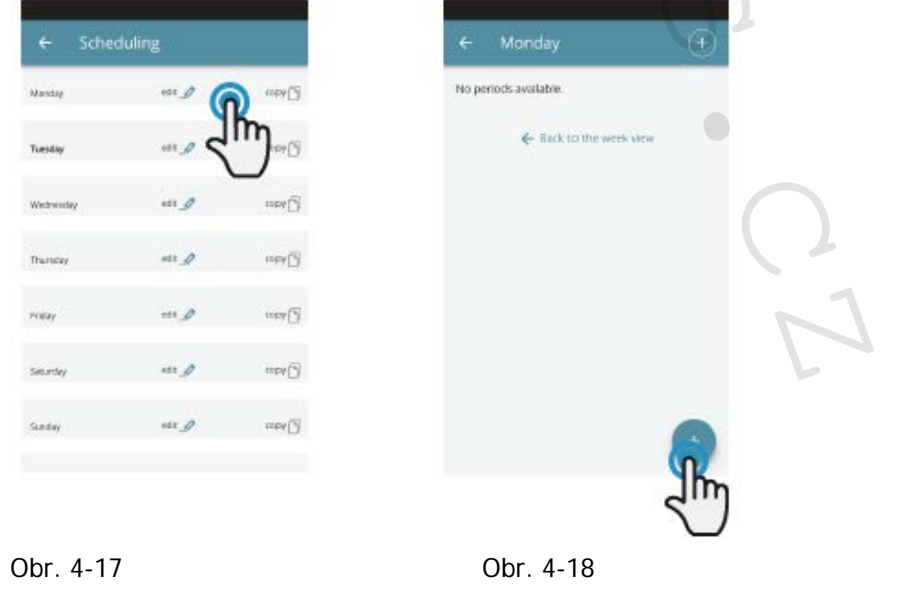

2.0\_návod\_POUŽITÍ 06/2022 IVAR CS spol. s r.o., Velvarská 9-Podhořany, 277 51 Nelahozeves www.ivarcs.cz

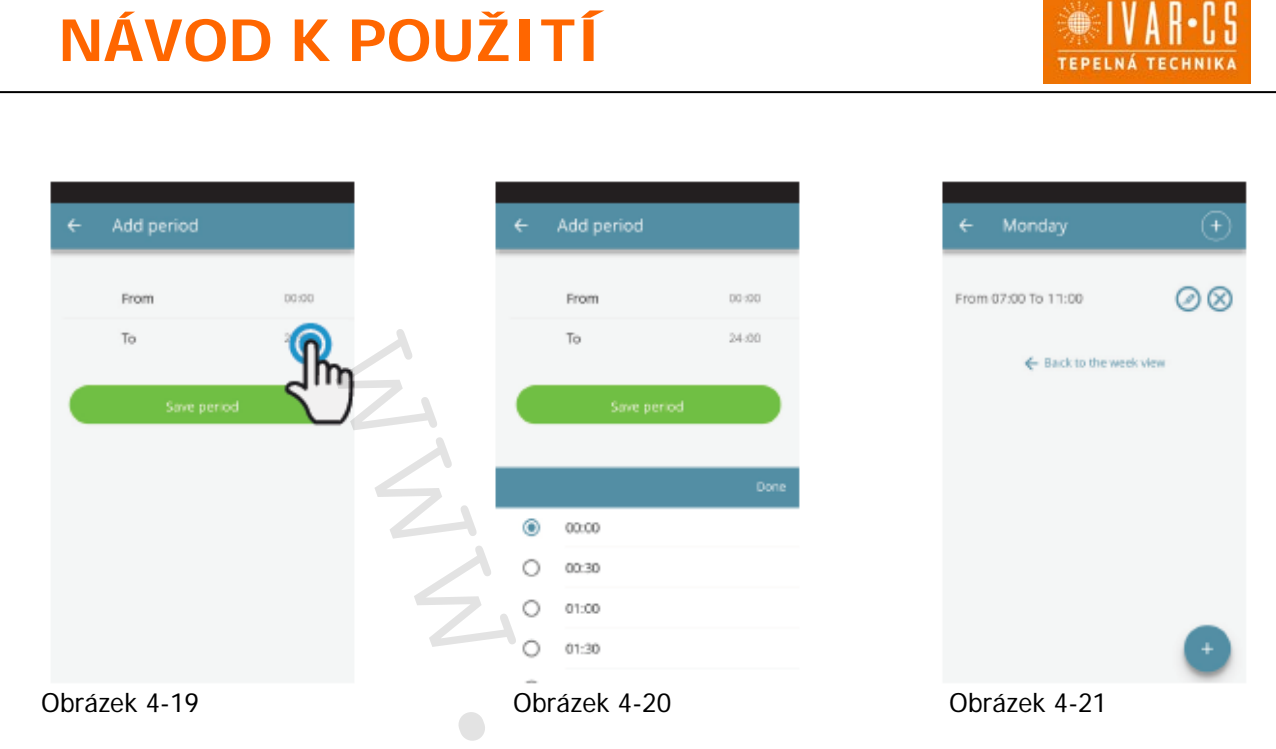

Ke změně intervalu spuštění nebo vypnutí, klikněte na jeden ze dvou časových údajů (Obrázek 4-19).

Po potvrzení časového rozvrhu dne se vrátíte na obrazovku se seznamem dnů v týdnu (Obrázek 4-22).

Pokud si přejete použít stejný časový rozvrh, který jste právě potvrdili, i na další dny v týdnu, jednoduše je kliknutím na "copy" zkopírujte a zvolte dny, na které chcete tento časový rozvrh použít (jak je zobrazeno na obrázcích níže).

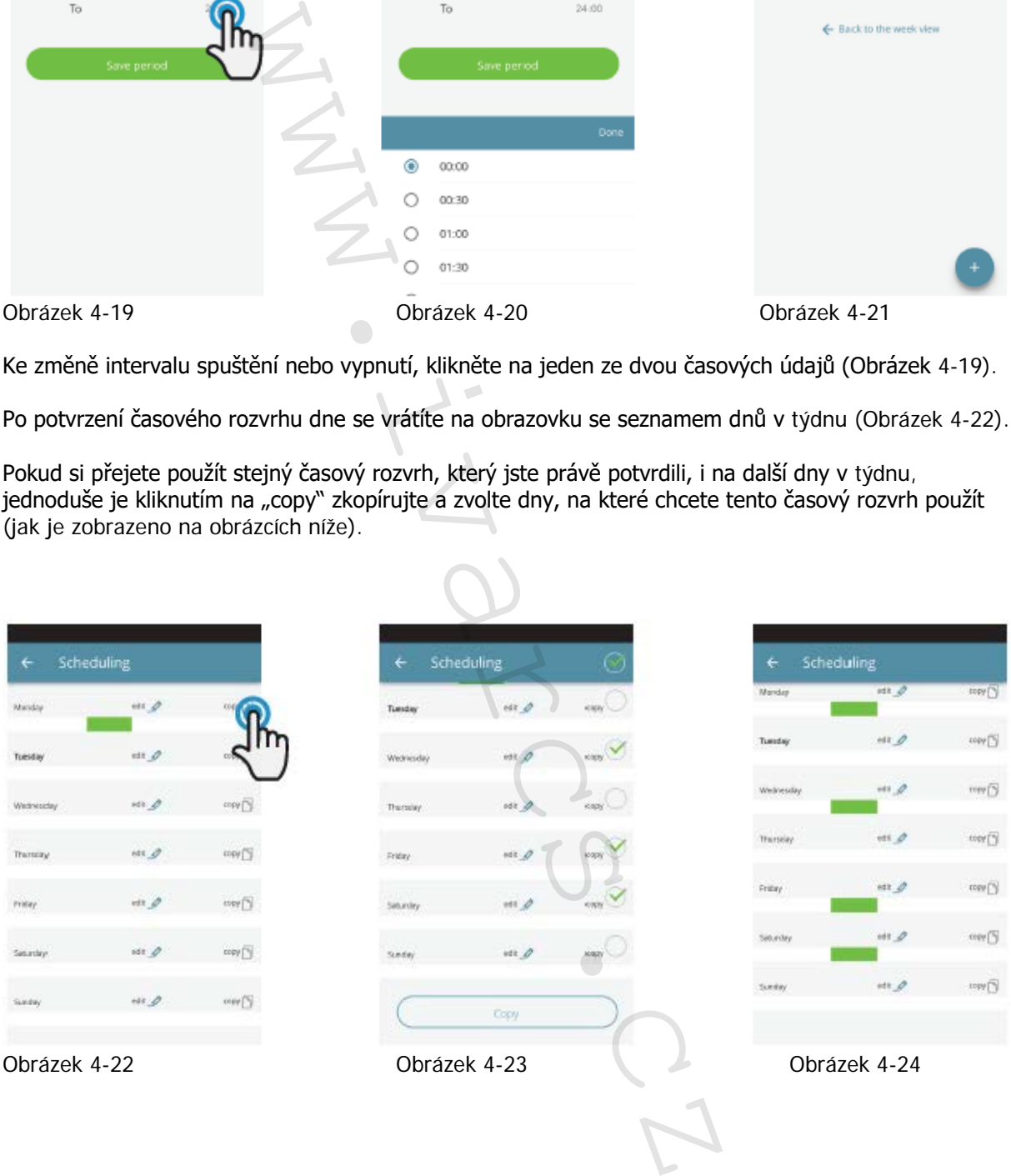

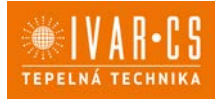

Po dokončení nastavení časového rozvrhu zvolte položku "Mode" v hlavním menu, poté programování "Programming". To aktivuje týdenní časový program, který jste právě vytvořili.

Po návratu na hlavní obrazovku klimatizace (Obr. 4-26) se ve spodním rohu objeví signalizace časového programu. Pokud jste byli v čase programovaného vypnutí, bude ve spodní části zobrazena první doba znovuspuštění klimatizace.

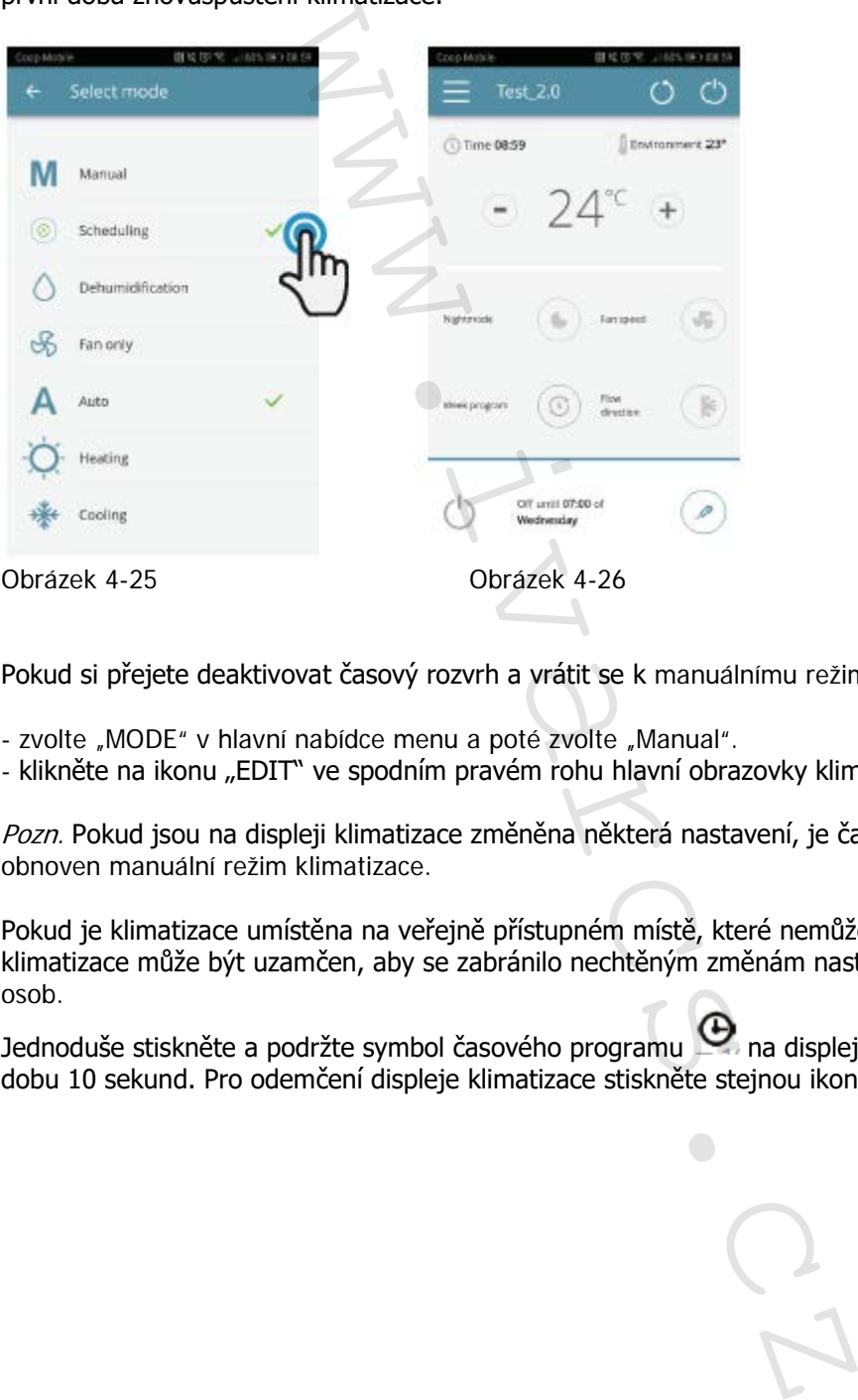

Pokud si přejete deaktivovat časový rozvrh a vrátit se k manuálnímu režimu:

- zvolte "MODE" v hlavní nabídce menu a poté zvolte "Manual".

- klikněte na ikonu "EDIT" ve spodním pravém rohu hlavní obrazovky klimatizační jednotky.

Pozn. Pokud jsou na displeji klimatizace změněna některá nastavení, je časový rozvrh zakázán a je obnoven manuální režim klimatizace.

Pokud je klimatizace umístěna na veřejně přístupném místě, které nemůže být sledováno, displej klimatizace může být uzamčen, aby se zabránilo nechtěným změnám nastavení od neoprávněných osob.

Jednoduše stiskněte a podržte symbol časového programu (b) na displeji klimatizační jednotky po dobu 10 sekund. Pro odemčení displeje klimatizace stiskněte stejnou ikonu znovu na 10 sekund.

 24/32 2.0\_návod\_POUŽITÍ 06/2022 IVAR CS spol. s r.o., Velvarská 9-Podhořany, 277 51 Nelahozeves www.ivarcs.cz

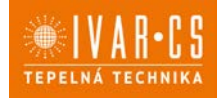

### **4.9. REMOTE ACCESS – VZDÁLENÝ PŘÍSTUP**

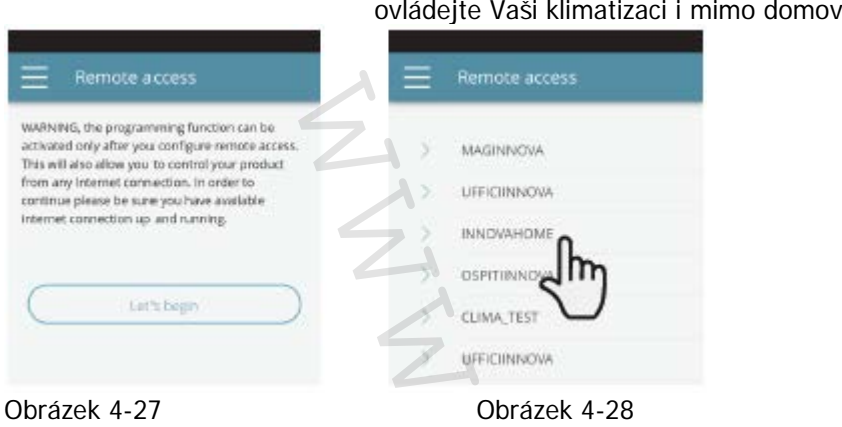

Jakmile jste zvolili položku menu pro vzdálený přístup "Remote Access" objeví se seznam dostupných WiFi připojení.

Pozn.: klimatizace se může připojit pouze s 2,4GHz sítěmi. Zvolte preferovanou síť pro přístup k Internetu. Poté zadejte heslo Wifi sítě a potvrďte jej.

Pozn.: heslo může obsahovat pouze alfanumerické znaky od "A" do "Z" (malá i velká písmena), od "0" do "9", "-", "\_", ".". Speciální znaky nejsou povoleny.

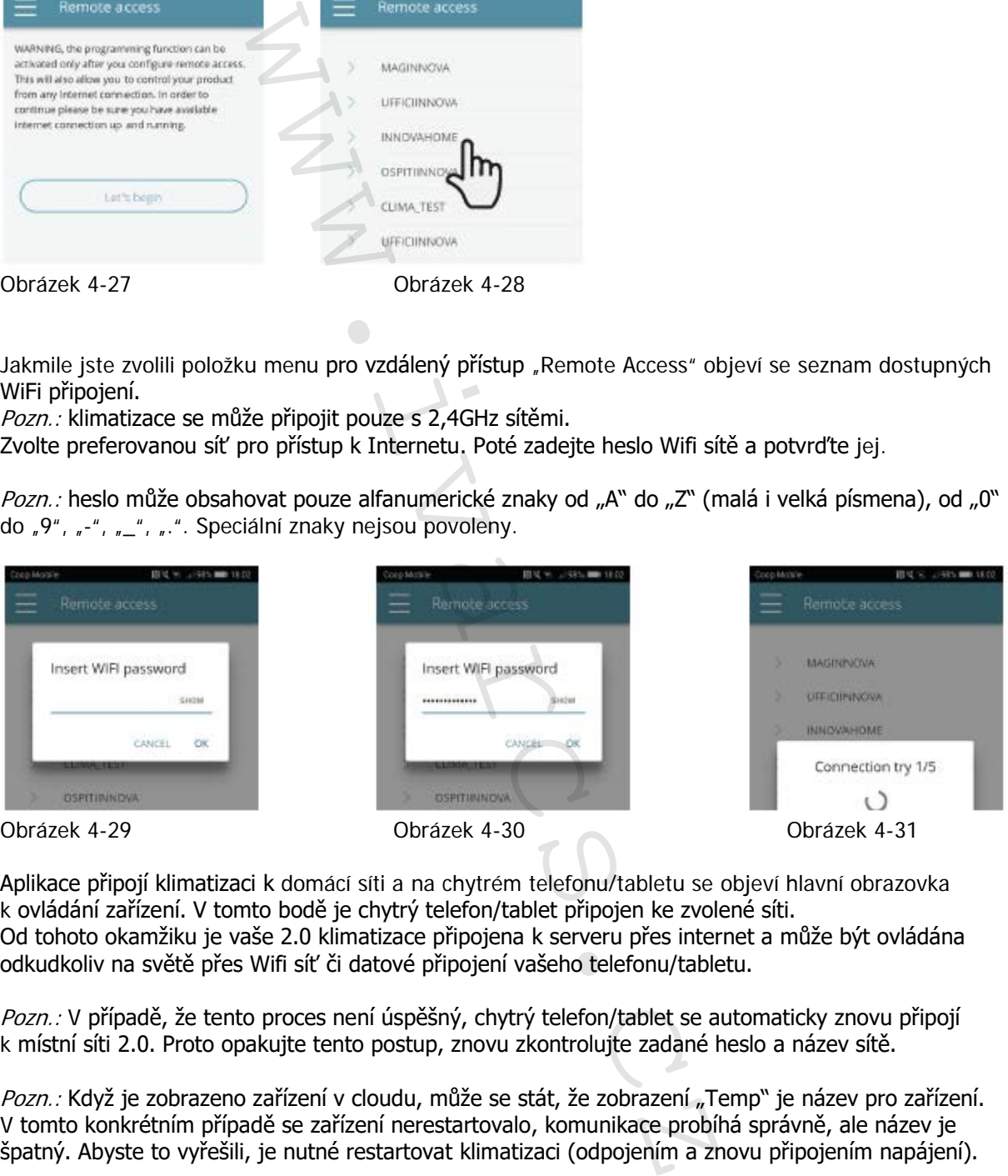

Aplikace připojí klimatizaci k domácí síti a na chytrém telefonu/tabletu se objeví hlavní obrazovka k ovládání zařízení. V tomto bodě je chytrý telefon/tablet připojen ke zvolené síti. Od tohoto okamžiku je vaše 2.0 klimatizace připojena k serveru přes internet a může být ovládána odkudkoliv na světě přes Wifi síť či datové připojení vašeho telefonu/tabletu.

Pozn.: V případě, že tento proces není úspěšný, chytrý telefon/tablet se automaticky znovu připojí k místní síti 2.0. Proto opakujte tento postup, znovu zkontrolujte zadané heslo a název sítě.

Pozn.: Když je zobrazeno zařízení v cloudu, může se stát, že zobrazení "Temp" je název pro zařízení. V tomto konkrétním případě se zařízení nerestartovalo, komunikace probíhá správně, ale název je špatný. Abyste to vyřešili, je nutné restartovat klimatizaci (odpojením a znovu připojením napájení).

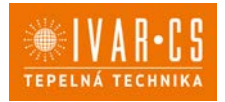

### **Vlastnosti WiFi sítě:**

- funkční internetové připojení
- statická veřejná IP adresa není požadována
- na ROUTERU není třeba provádět žádná nastavení (NAT či další specifická pravidla) funkční DNS služba
- fungující DHCP služba či případně následující informace:
	- o místní IP adresa, která musí být přiřazena ke kartě subnet masky.<br>o gateway
		- gateway
		- o DNS
- Pokud má router či jiná zařízení v síti zákazníka ACL na úrovni MAC adresy, musí být povolena MAC adresa karty, pokud si zákazník přeje ovládat některé parametry místně (noe změna, změna pokročilých nastavení, pc ovládání), WiFi síť musí umožňovat komunikaci mezi zařízeními připojenými ke stejné WiFi (= nesmí být povolena WiFi izolace).

Technické požadavky na řádné fungování cloud připojení TCP port 80, 443, 19009, 18321, 18009 výstup.

### **4.10. GROUPS – SKUPINY**

Seznam skupin několika klimatizací

Pokud máte nainstalovaných několik klimatizačních jednotek, můžete je seřadit do skupin pro zjednodušení časového programování a jejich ovládání. (Např. klimatizace v hotelech mohou být seskupeny po jednotlivých patrech).

Nejprve zvolte položku menu "SKUPINY" a vytvořte novou skupinu kliknutím na symbol "+" (viz Obr. 4-32).

Poté zadejte název skupiny kliknutím na "Název" a uložte skupinu pomocí ikony "diskety" vpravo nahoře (Obr. 4-33 a 4-34).

Skupina byla nyní vytvořena, ale zatím k ní nebyly přiřazeny žádné klimatizace. (To bude vysvětleno v další části).

Po návratu na obrazovku se skupinami "Skupiny" se objeví nová skupina, která může být pomocí příslušných ikon upravena či vymazána.

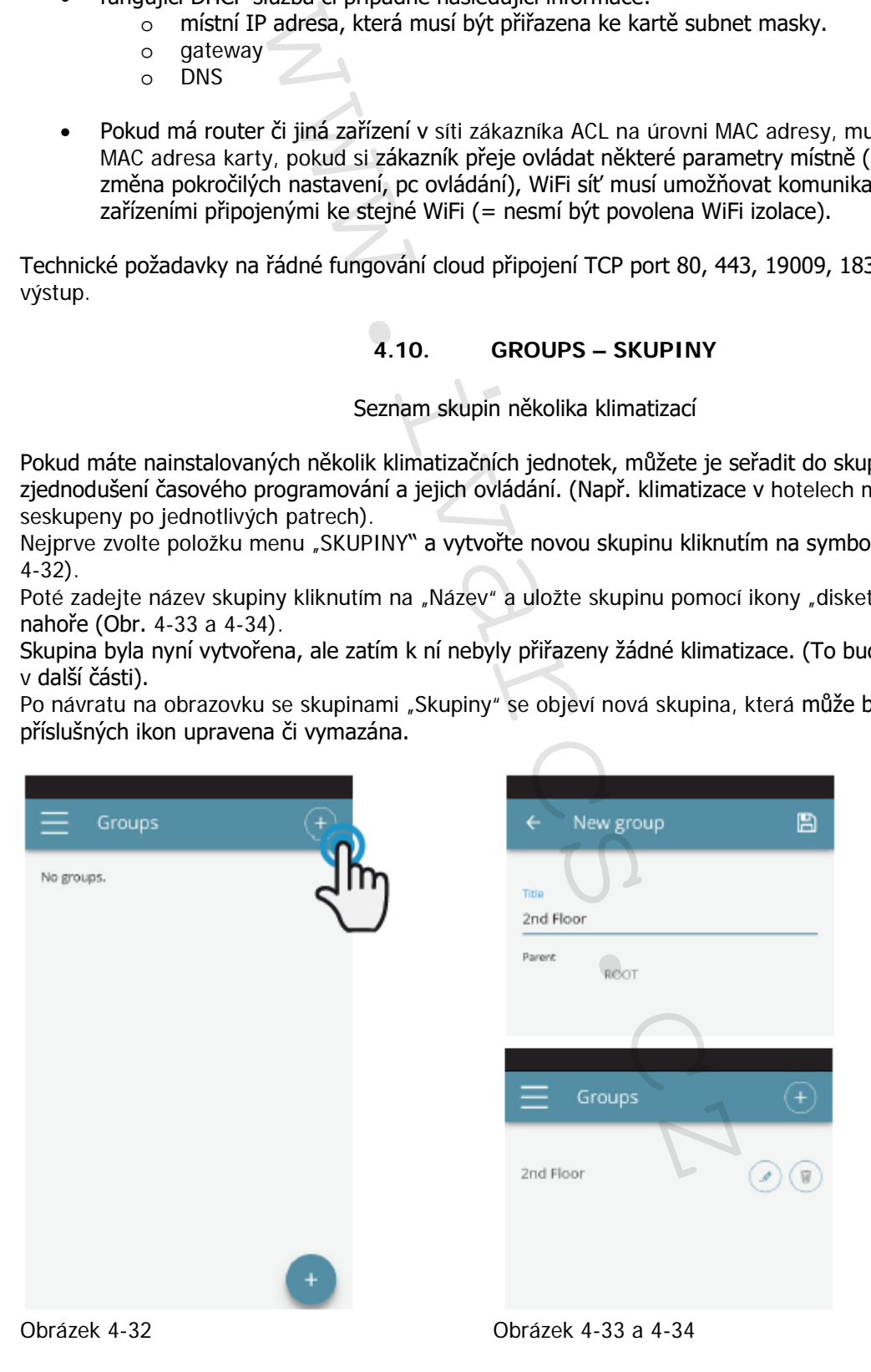

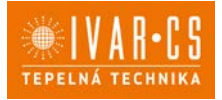

Pro přiřazení nějaké klimatizace do skupiny, zvolte v menu položku "Moje zařízení". Tato sekce obsahuje seznam všech nastavených klimatizací a skupin.

Klikněte na symbol "oka" vedle názvu skupiny a poté na symbol "+" a zvolte klimatizace, které mají být přiřazeny. Nakonec vše uložte klepnutím na ikonu "diskety" vpravo nahoře.

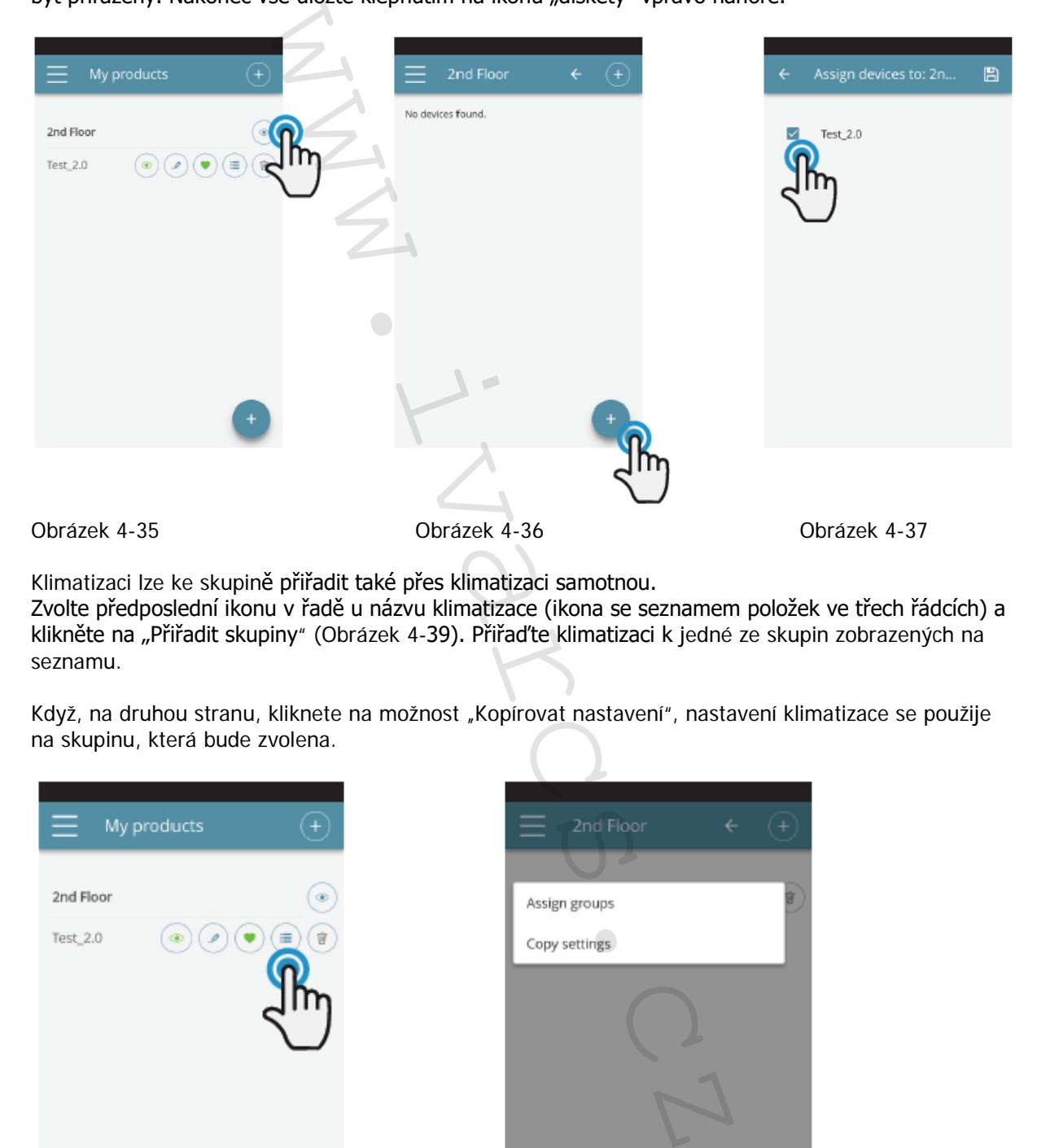

Klimatizaci lze ke skupině přiřadit také přes klimatizaci samotnou.

Zvolte předposlední ikonu v řadě u názvu klimatizace (ikona se seznamem položek ve třech řádcích) a klikněte na "Přiřadit skupiny" (Obrázek 4-39). Přiřaďte klimatizaci k jedné ze skupin zobrazených na seznamu.

Když, na druhou stranu, kliknete na možnost "Kopírovat nastavení", nastavení klimatizace se použije na skupinu, která bude zvolena.

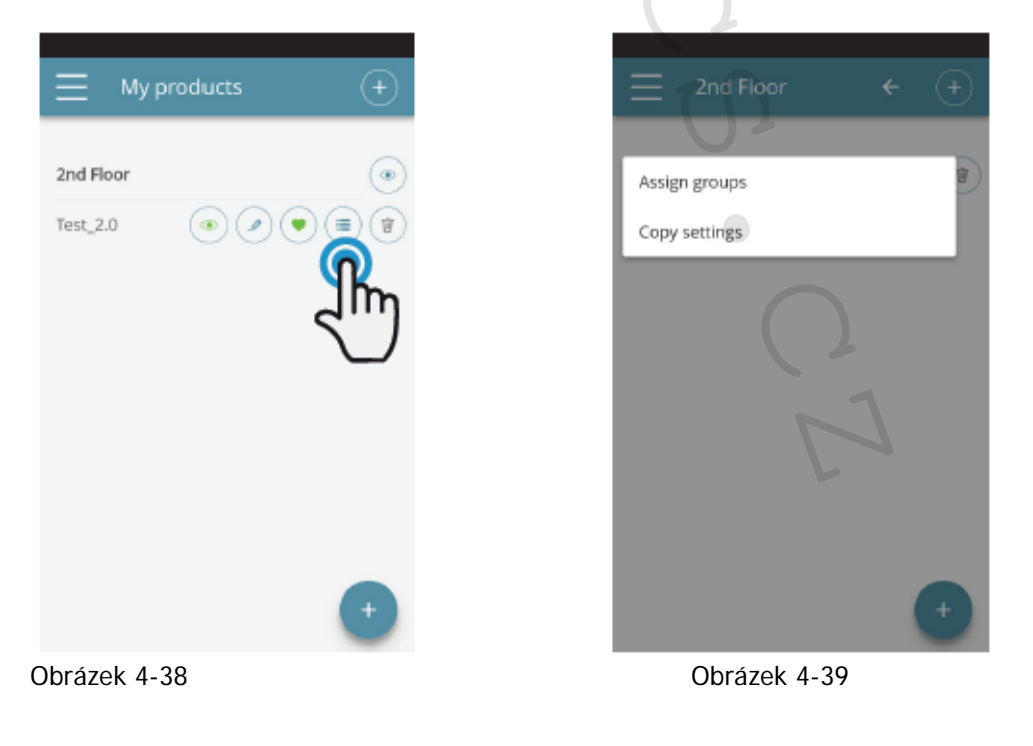

2.0\_návod\_POUŽITÍ 06/2022 IVAR CS spol. s r.o., Velvarská 9-Podhořany, 277 51 Nelahozeves www.ivarcs.cz

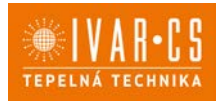

### **4.11. PREFERENCES – PŘEDVOLBY**

V sekci "PREFERENCE", která může být zvolena v menu, mohou být změněna nastavení jazyka aplikace a PUSH zpráv s upozorněními.

Pokud si přejete přijímat upozornění o provozu klimatizace přímo na váš chytrý telefon, a to i když aplikaci zrovna nepoužíváte, zaškrtněte možnost "PUSH notifications".

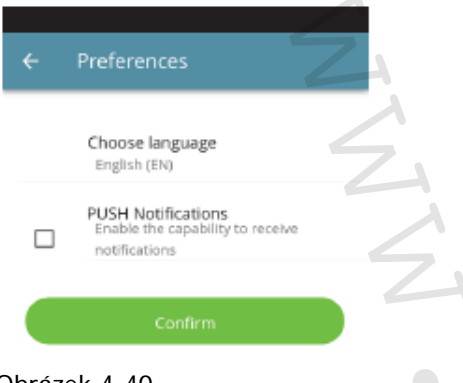

Obrázek 4-40

### **4.12. OVLÁDÁNÍ NĚKOLIKA ZAŘÍZENÍMI**

Stejná klimatizace může být ovládána pomocí několika zařízení (chytrý telefon/tablet/PC). Po nastavení prvním zařízením může být přístroj ovládán jiným chytrým telefonem/tabletem, a to následujícím způsobem:

Nejprve se musíte připojit ke stejné WIFI síti, ke které je připojena také klimatizace 2.0, kterou si přejete ovládat.

Instalujte aplikaci "InnovaApp Dvatečkanula" do nového chytrého telefonu/tabletu a postupujte dle obrázků 4-1, 4-2 a 4-3 na straně 17.

V tomto bodě Vás telefon upozorní, že nejste připojeni ke správné WiFi síti a požádá vás, abyste se připojili k "Innova2.0": ignorujte toto upozornění, klikněte na tlačítko zařízení "**Zařízení**" přímo pod připojovací lištou (Obrázek 4-41).

Pokud jste připojeni ke stejné WiFi síti, kde je připojena i klimatizace 2.0, telefon automaticky vyhledá všechny "2.0" jednotky připojené k síti (Obrázek 4-42).

Jakmile bylo zařízení nalezeno, automaticky se otevře obrazovka se základním ovládáním, ze které můžete také ovládat klimatizaci druhým telefonem/tabletem.

Poznámka: Pokud při vyhledávání není klimatizace automaticky nalezena, stiskněte tlačítko "+".

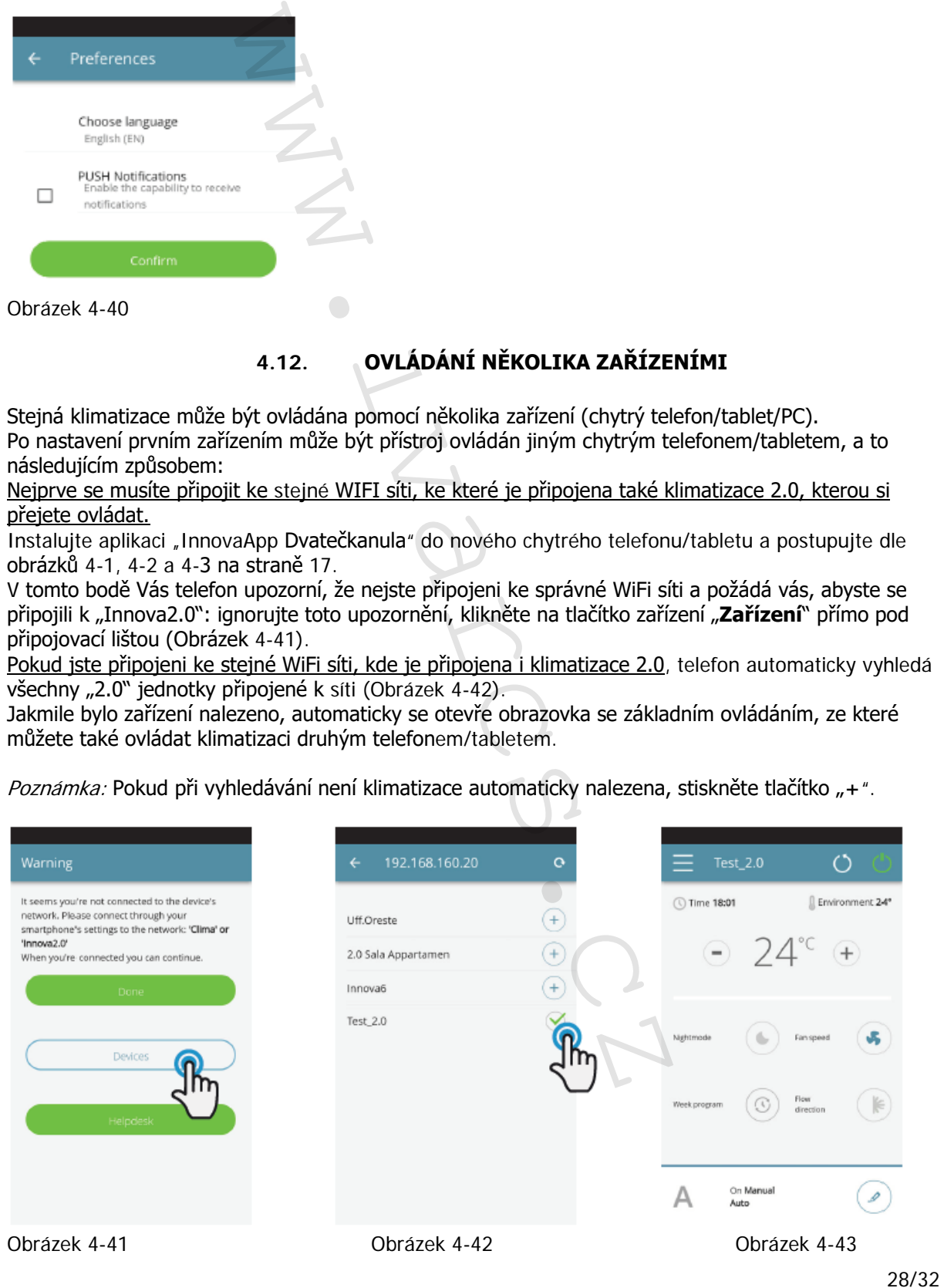

2.0\_návod\_POUŽITÍ 06/2022 IVAR CS spol. s r.o., Velvarská 9-Podhořany, 277 51 Nelahozeves www.ivarcs.cz

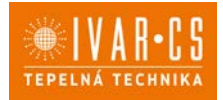

### **ON, OFF a RESET WIFI SÍTĚ**

Pomocí funkce "RESET" můžete vrátit nastavení na samotný začátek v několika jednoduchých krocích:

- Stiskněte a podržte tlačítko  $\Phi$ na displeji klimatizace po dobu 10 sekund. Když se na displeji objeví nápis "**ON**", tlačítko uvolněte.
- Pokud nestisknete po dobu dalších 10 sekund žádné tlačítko, 2.0 WiFi je aktivní a zůstane viditelná a použitelná s posledně nastaveným názvem.
- Pro reset klimatizace a návrat její WiFi sítě na původní nastavení (s názvem "Innova2.0"), stiskněte tlačítko **O** znovu. Na displeji se objeví zkratka "rSt". Počkejte 10 sekund, až se celá operace úspěšně dokončí. V tomto bodě je nutné provést nové nastavení WiFi 2.0 dle instrukcí na Obrázku 4-4.
- **Podržením stisknutého tlačítka**  $\Phi$ **znovu se stav 2.0 WiFi přepne do "OFF" režimu: WiFi** vysílač bude tedy vypnutý OFF a již nebude viditelný z chytrého telefonu/tabletu.

### **4.13. SPRÁVA APLIKACE NA PLOŠE PC**

Klimatizaci je také možné řídit z plochy Vašeho počítače nastavením speciální "desktop" verze této aplikace.

Vstupte na stránku "Software" webových stránek INNOVA: **[www.innovaenergie.com](http://www.innovaenergie.com/) > documents > software**

### MAC:

- Stáhněte si zazipovanou složku "**TwoPointZero InnovAPP desktop version MAC**" a otevřete ji;
- Dvojitým kliknutím na soubor **run.sh** se otevře příkazové okno:
	-
	- o napište **cd** přetáhněte myší složku "TwoPointZero InnovAPP desktop version - MAC<sup>"</sup> do příkazového okna (Obrázek 7-44) a stiskněte Enter
	- o napište **sh run.sh** a stiskněte Enter (Obrázek 7-45).
- Otevře se okno prohlížeče s první obrazovkou aplikace pro verzi na plochu PC (Obrázek 7-46).
- Můžete začít s nastavením dle vysvětlivek 7.2 pro mobilní verze.

WINDOWS:

- Stáhněte si zazipovanou složku "**TwoPointZero InnovAPP desktop version WINDOWS**" a otevřete ji;
- Dvojitým kliknutím na soubor **run.bat** otevřete okno prohlížeče (Obrázek 7-46) a jedno CMD.

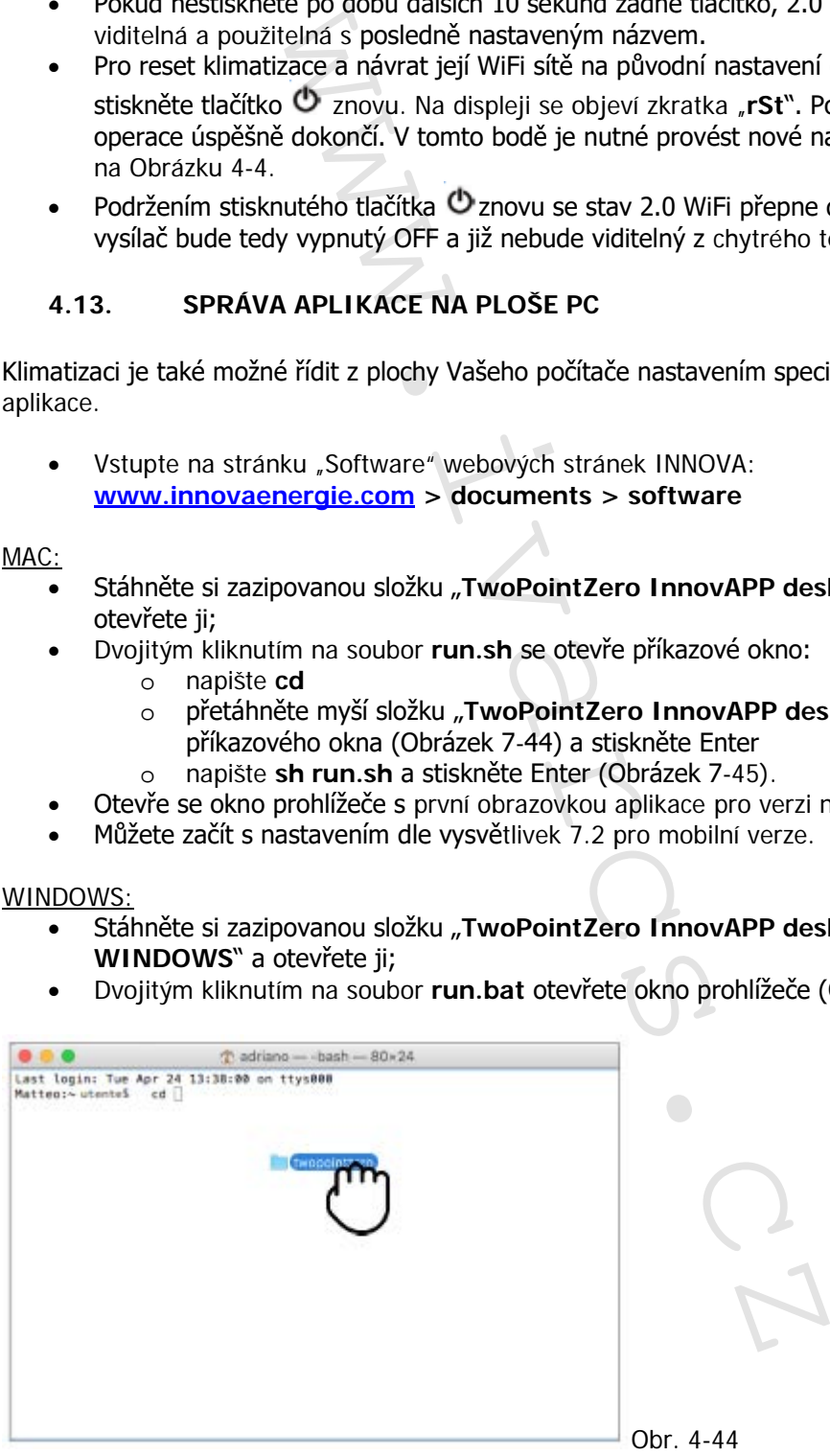

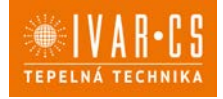

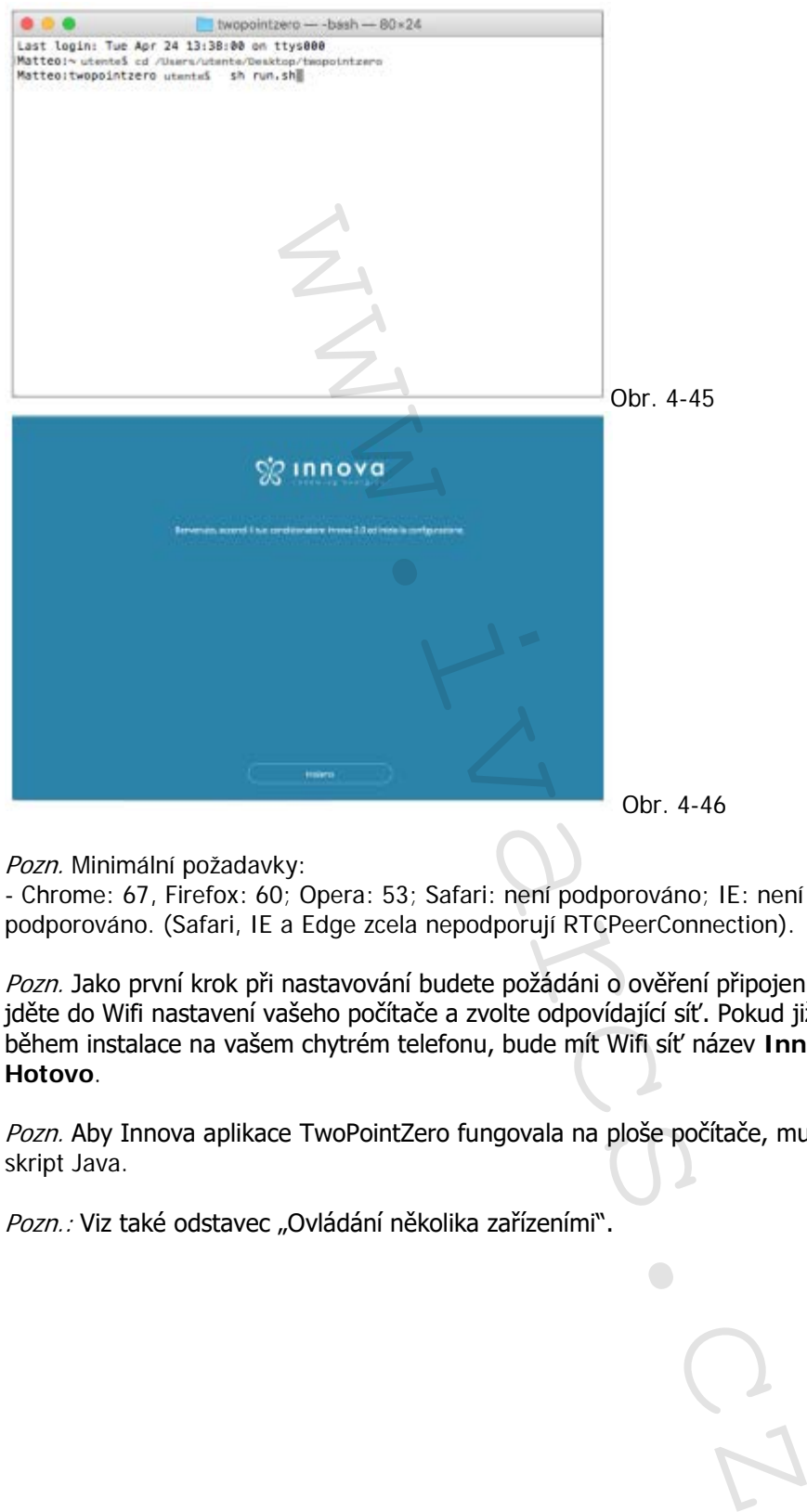

Obr. 4-46

Pozn. Minimální požadavky:

- Chrome: 67, Firefox: 60; Opera: 53; Safari: není podporováno; IE: není podporováno; Edge: není podporováno. (Safari, IE a Edge zcela nepodporují RTCPeerConnection).

Pozn. Jako první krok při nastavování budete požádáni o ověření připojení k Wifi síti klimatizace. Proto jděte do Wifi nastavení vašeho počítače a zvolte odpovídající síť. Pokud již nebyla přejmenována během instalace na vašem chytrém telefonu, bude mít Wifi síť název **Innova2.0.** Poté klikněte na **Hotovo**.

Pozn. Aby Innova aplikace TwoPointZero fungovala na ploše počítače, musíte mít na PC instalovaný skript Java.

Pozn.: Viz také odstavec "Ovládání několika zařízeními".

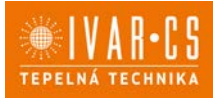

## **4.14. CO DĚLAT V PŘÍPADĚ POTÍŽÍ S OVLÁDÁNÍM PŘES APLIKACI**

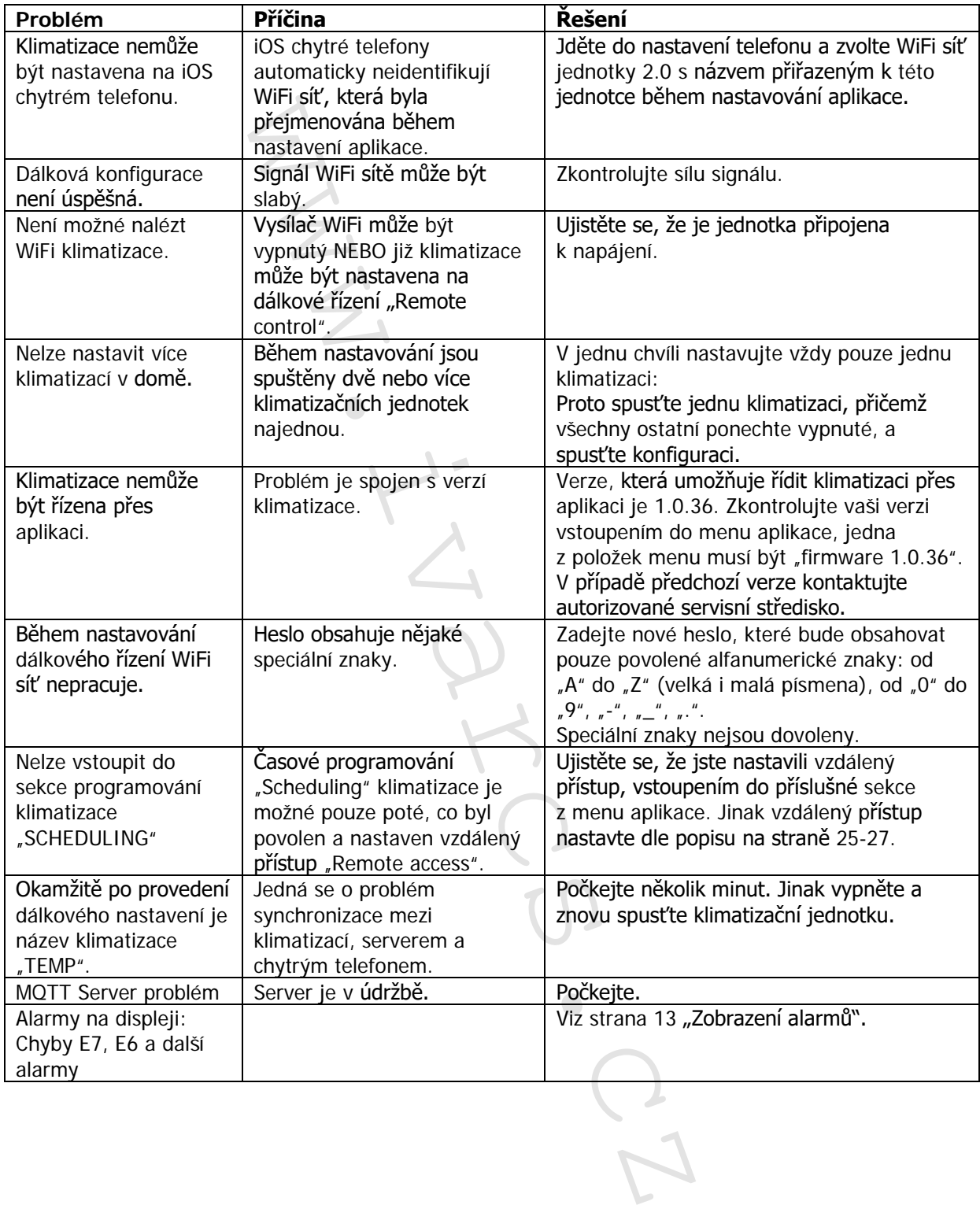

 31/32 2.0\_návod\_POUŽITÍ 06/2022 IVAR CS spol. s r.o., Velvarská 9-Podhořany, 277 51 Nelahozeves www.ivarcs.cz

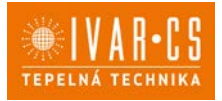

32/32

### **8) Upozornění:**

- Společnost IVAR CS spol. s r.o. si vyhrazuje právo provádět v jakémkoliv momentu a bez předchozího upozornění změny technického nebo obchodního charakteru u výrobků uvedených v tomto návodu.
- Vzhledem k dalšímu vývoji výrobků si vyhrazujeme právo provádět technické změny nebo vylepšení bez oznámení, odchylky mezi vyobrazeními výrobků jsou možné.
- Informace uvedené v tomto technickém sdělení nezbavují uživatele povinnosti dodržovat platné normativy a platné technické předpisy.
- Dokument je chráněn autorským právem. Takto založená práva, zvláště práva překladu, rozhlasového vysílání, reprodukce fotomechanikou, nebo podobnou cestou a uložení v zařízení na zpracování dat zůstávají vyhrazena.
- Za tiskové chyby nebo chybné údaje nepřebíráme žádnou zodpovědnost.

alasmu vyvoju vyroku si vyntrazujeme pravo province pravo province and province and province and province definitive a planet technickém sdělení nezbavují užit chráněn autorským právem. Takto založená práv<br>chráněn autorský

Tento návod byl přeložen z originálu N420747A – Rev. 00